**CENTRO UNIVERSITÁRIO UNIFACVEST CURSO DE ENGENHARIA CIVIL** 

**JHONY VAGNER** 

**APLICAÇÃO DA METODOLOGIA BIM COM FOCO NA COMPATIBILIZAÇÃO DO PROJETO DE UMA RESIDÊNCIA UNIFAMILIAR** 

> **LAGES – SC 2020**

## **JHONY VAGNER**

# **APLICAÇÃO DA METODOLOGIA BIM COM FOCO NA COMPATIBILIZAÇÃO DO PROJETO DE UMA RESIDÊNCIA UNIFAMILIAR**

Trabalho de conclusão de curso apresentado ao Centro Universitário Unifacvest, como parte das exigências para a obtenção do título de Bacharel em Engenharia Civil.

Orientador: Professor Mestre Aldori Batista dos Anjos

Lages – SC 2020

JHONY VAGNER

# **APLICAÇÃO DA METODOLOGIA BIM COM FOCO NA COMPATIBILIZAÇÃO DO PROJETO DE UMA RESIDÊNCIA UNIFAMILIAR**

Trabalho de conclusão de curso, apresentado ao Centro Universitário Unifacvest, como parte das exigências para a obtenção do título de Bacharel em Engenharia Civil.

Lages, 03 de julho de 2020.

## BANCA EXAMINADORA

\_\_\_\_\_\_\_\_\_\_\_\_\_\_\_\_\_\_\_\_\_\_\_\_\_\_\_\_\_\_\_\_\_\_\_\_\_\_\_\_ Prof. M.e Aldori Batista dos Anjos Eng. Sanitarista e Ambiental

\_\_\_\_\_\_\_\_\_\_\_\_\_\_\_\_\_\_\_\_\_\_\_\_\_\_\_\_\_\_\_\_\_\_\_\_\_\_\_\_ Prof. D.ra Maria Benta Cassetari Rodrigues Eng. Agrônoma

> Prof. Samuel Garcia Schmüller Eng. Civil

\_\_\_\_\_\_\_\_\_\_\_\_\_\_\_\_\_\_\_\_\_\_\_\_\_\_\_\_\_\_\_\_\_\_\_\_\_\_\_\_

#### **AGRADECIMENTOS**

Agradeço primeiramente a Deus por tudo que sou e que tenho em minha vida, a força que recebi para continuar e todas as bênçãos que me foram proporcionadas.

Aos meus pais, Roseli Rosalen e Deolizete Henrique Vagner, pelo apoio e motivação em todas as etapas da caminhada, pelo auxílio, entendimento, força e acolhimento nos melhores e piores momentos, a vocês meu eterno amor e gratidão. Destaco um agradecimento especial a minha mãe, por todo esforço, pela luta, pelas orações e por toda dedicação que teve comigo todos esses anos, por cuidar de cada passo e me apoiar em cada decisão, parte de mim é você e tenho orgulho disso, orgulho de ser seu filho. Muito obrigado! Eu amo vocês!

À minha namorada Amanda Sauer, por todo amor que tem por nós, por me apoiar e me dar forças para seguir na formação, sem você meus dias seriam vazios, quando o trabalho e a faculdade exigiam muito você estava comigo para me motivar, em você encontrei o amor, isso tudo também é por nós. Obrigado, eu amo você!

À minha família em geral, avós, tios e tias, pela motivação e apoio durante todo o processo de formação.

Aos meus amigos, em especial Douglas, Ismael, Luiz e Álvaro, pelo apoio que me deram e pela parceria que tivemos mesmo longe durante esses anos, vocês também são minha família, considero vocês meus irmãos, meu muito obrigado!

Ao meu colega de classe durante toda a faculdade Rafael Kowalski, impossível me graduar sem citar seu nome, durante todo processo você foi minha dupla em sala de aula, muito obrigado pela parceria de todos esses anos, agradeço a engenharia civil por ter me dado um irmão como você.

Aos meus professores e mestres que passaram conhecimento durante todo esse tempo na Unifacvest, parte das suas ideias hoje são minhas também. Obrigado.

À todas as pessoas especiais que encontrei e tive o prazer de conhecer durante a jornada, destaco aqui Cíntia Zanqueta, que foi uma pessoa incrível que estendeu a mão ainda quando eu cursava técnico em edificações no CEDUP, um muito obrigado a todo o corpo docente e quadro de funcionários que fizeram uma parte breve da minha história.

Agradeço ao CREAjr-Lages pelo acolhimento e desenvolvimento pessoal que me ocorreu, parte disso se deve ao programa e as parcerias que lá fiz.

Agradeço também a AcilJovem de Lages, vocês causaram um despertar empreendedor dentro de mim, obrigado!

Agradeço a todas as pessoas que de certa forma me ajudaram e me motivaram durante a faculdade, se fosse citar um a um os agradecimentos seriam bem maiores do que já estão, essa jornada está se concluindo, porém é só um pedaço do que vem pela frente, fica aqui meus mais sinceros agradecimentos a todos que estiveram comigo, perto ou longe, mandando boas vibrações, vocês todos são incríveis! Muito obrigado!

## **RESUMO**

É notável que a construção civil ainda tem modos muito limitados de resoluções de problemas, fruto de métodos artesanais que estão implantados no sistema fazendo parte do processo de construção, levando consigo erros de planejamento, atraso em orçamentos e alta geração de resíduos. Conforme a obra aumenta de proporção, aumentam também os profissionais envolvidos para a sua conclusão, dessa forma a comunicação e a assertividade entre as etapas é essencial, pois cada qual busca soluções com base em estudos e experiências próprias em sua área e disciplina, tornando o sistema mais complexo e gerando incompatibilidades com maior frequência caso não haja o método correto a ser utilizado pela grande maioria. Dessa forma, em meio a defasagem de tecnologia na construção civil, surgiu a tecnologia BIM como fonte de resolução de problemas e dificuldades em todo o clico que compõe uma edificação, revolucionando a indústria da construção civil. Com essa tecnologia a compatibilização de projetos se torna um elemento primordial na coerência entre disciplinas e entendimento entre os profissionais envolvidos, evitando problemas ainda na fase projetual. O presente trabalho buscou relatar o emprego da tecnologia BIM na modelagem de uma residência unifamiliar, totalmente modelada em software Revit que utiliza a tecnologia descrita. Demonstrou-se sobre a compatibilização dos projetos bem como as interferências geradas pelo mesmo processo, relatando possíveis soluções, encontradas durante o processo de modelagem.

**Palavras-chave:** BIM, Projeto, Compatibilização.

## **ABSTRACT**

It is remarkable on civil construction still has very limited ways of solving problems, the result of artisanal methods that are implemented in the system as part of the construction process, leading to planning errors, delay in budgets and high waste generation. As the work increases in proportion, so do the professionals involved in its completion, so communication and right between the stages is essential, as each seeks solutions based on studies and own experiences in their area and discipline, making the more complex system and generating incompatibilities more often if there is not the correct method to be used by the vast majority. Thus, in the midst of the technology gap in civil construction, BIM technology emerged as a source of solving problems and difficulties in the entire building cycle, revolutionizing the construction industry. With this technology, project compatibility becomes an essential element in the coherence between disciplines and understanding between the professionals involved, avoiding problems even in the design phase. The present work sought to report the use of BIM technology in the modeling of a single-family residence, full modeled in Revit software that uses the described technology. It was demonstrated about the compatibility of the projects as well as the interferences generated by the same process, reporting possible solutions, found during the modeling process.

**Keywords:** BIM, Project, Compatibilization.

# **LISTA DE FIGURAS**

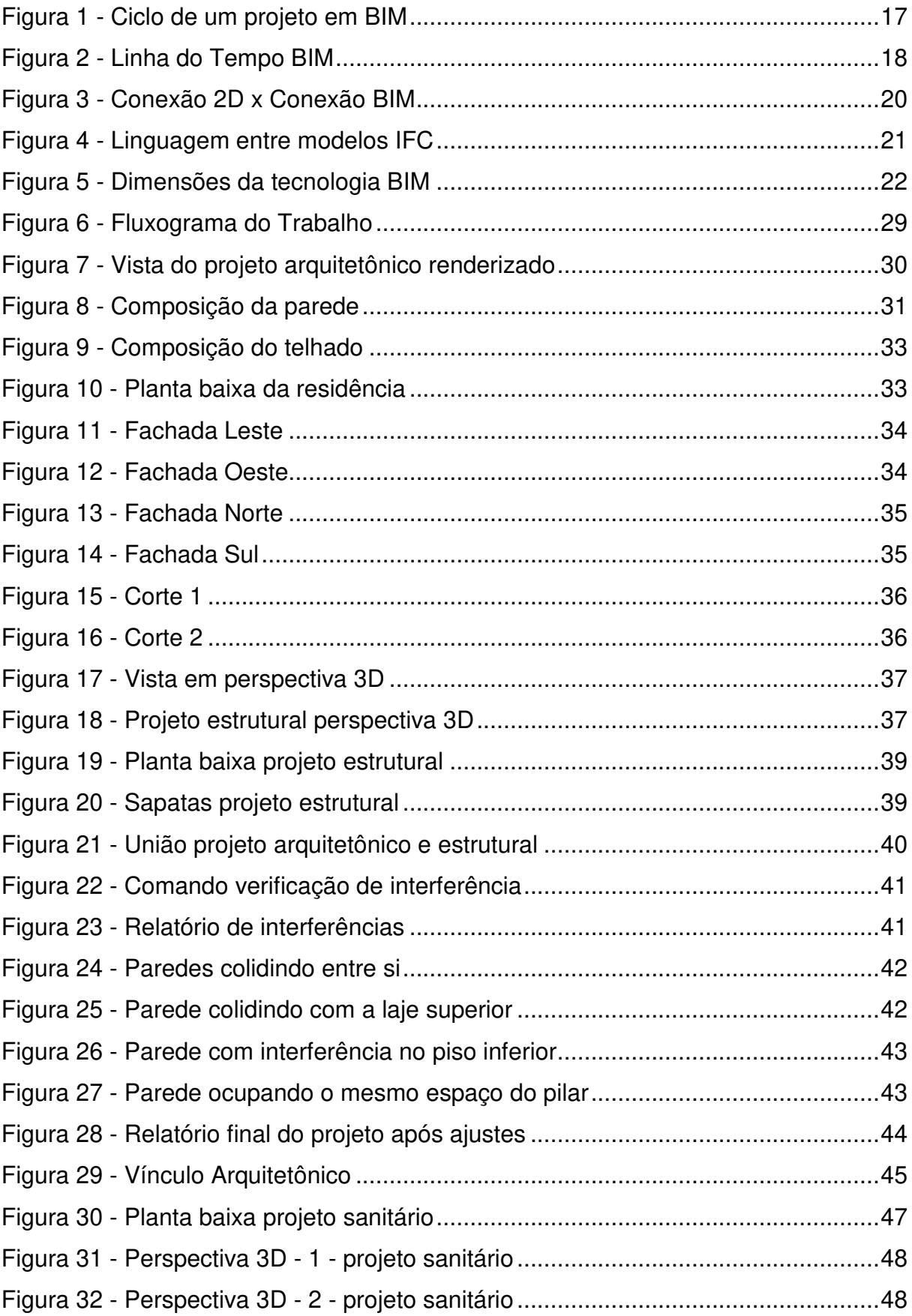

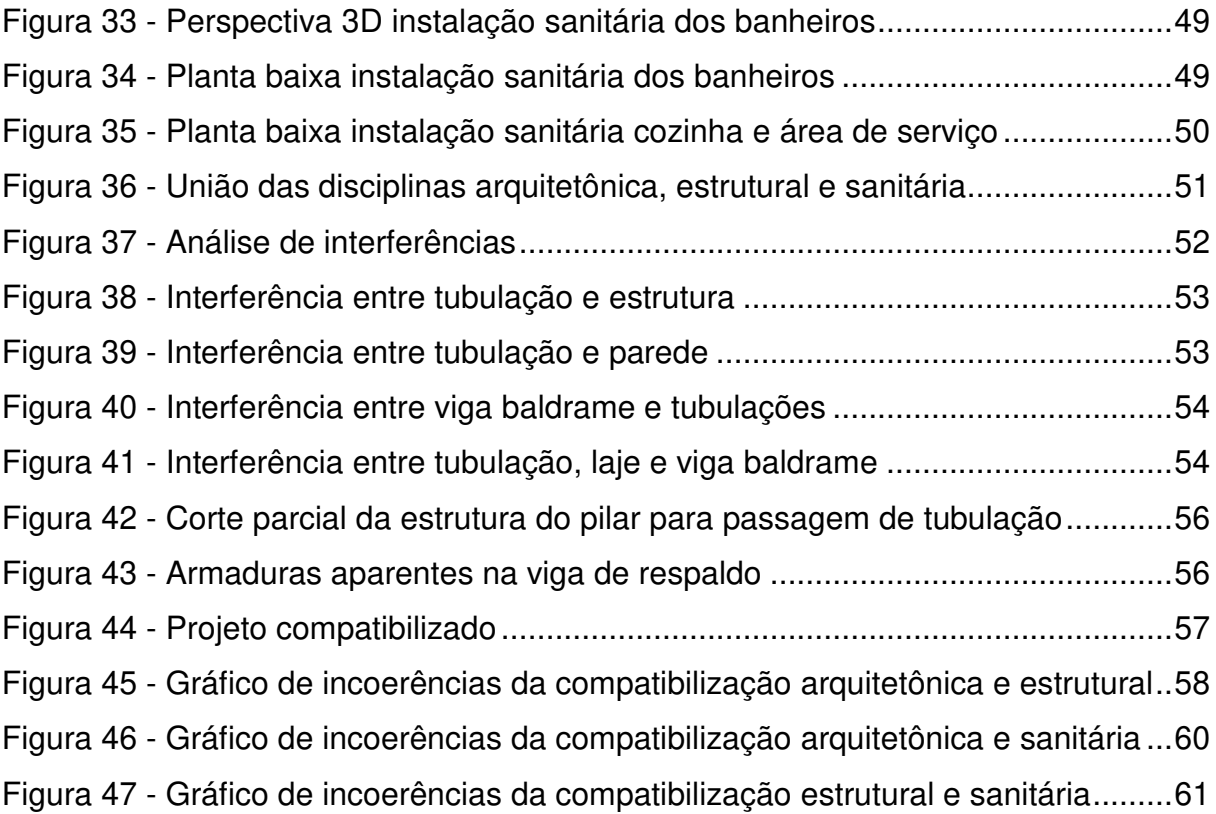

## **LISTA DE ABREVIATURAS**

- 3D Três Dimensões
- 4D Quatro Dimensões
- 5D Cinco Dimensões
- 6D Seis Dimensões
- 7D Sete Dimensões
- ABNT Associação Brasileira de Normas Técnicas
- AEC Arquitetura, Engenharia e Construção
- AECO Arquitetura, Engenharia, Construção e Operação.
- BDS Building Description System Sistema de Descrição da Construção.
- BIM Building Information Modeling Modelagem da Informação da Construção.

CIFE – Center for Integrated Facilieties Engineering – Centro de Engenharia de Facilidades Integradas.

- IFC Industry Foudation Classes Classes da Fundação da Indústria.
- MEP Mechanical, Electrical, and Plumbing Mecânica, Elétrica e Hidráulica.
- NBR Norma Brasileira
- PVC Polyvinyl Chloride Policloreto de Vinil.

# **LISTA DE TABELAS**

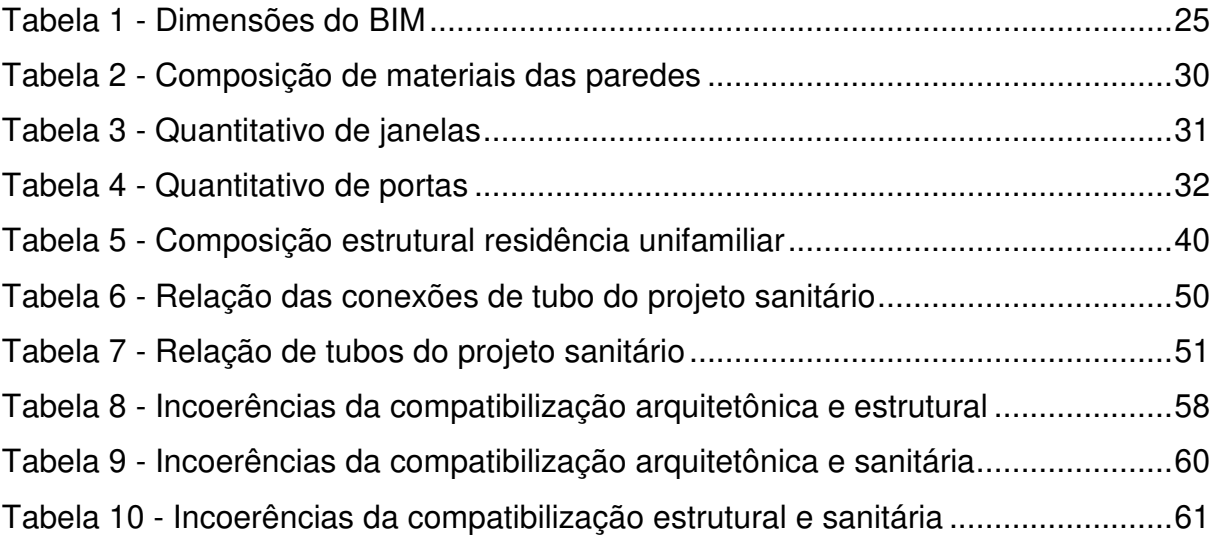

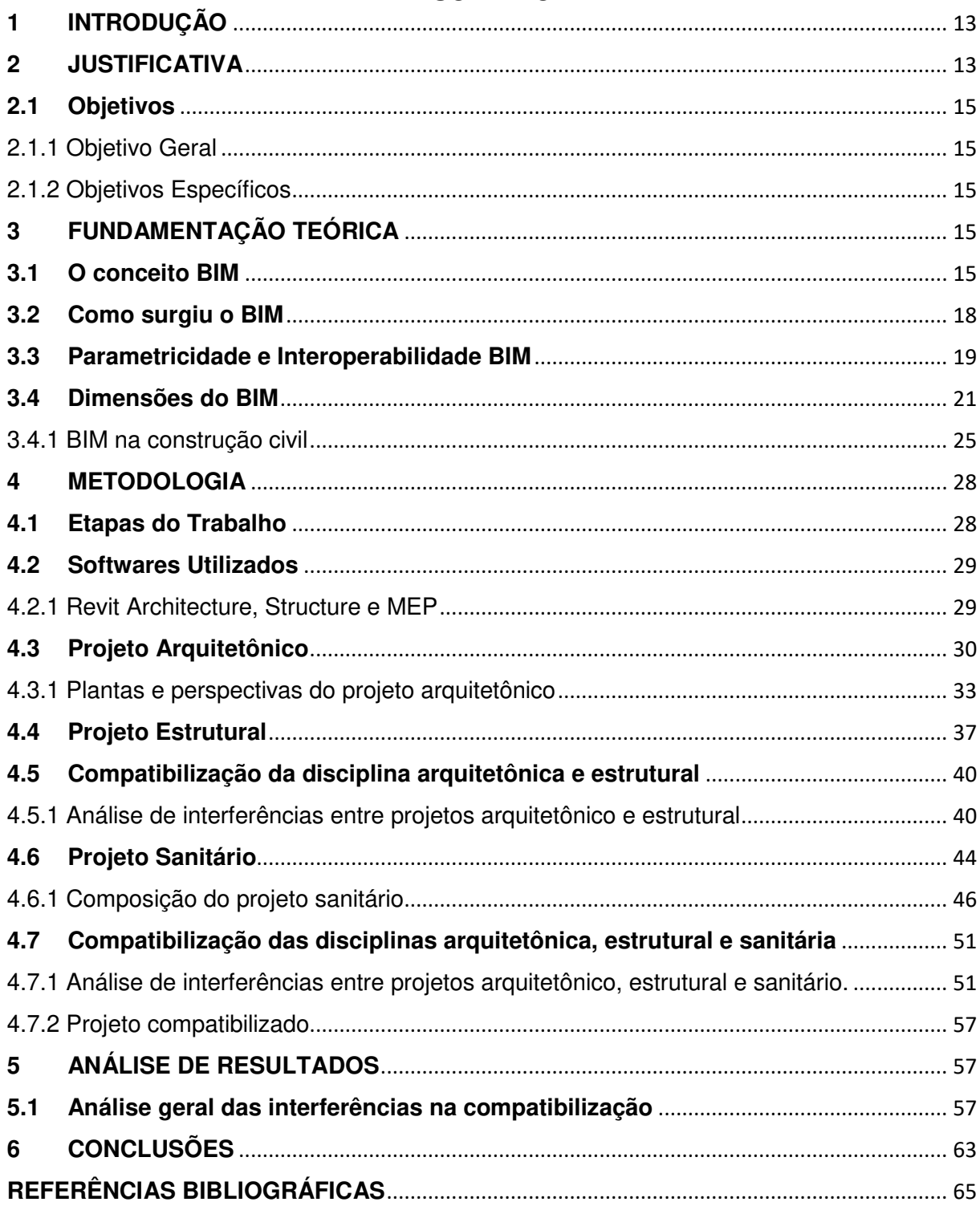

# **SUMÁRIO**

#### **1 INTRODUÇÃO**

A tecnologia BIM está inserida no meio da construção civil, abrangendo o contexto geral de obras e projetos, é uma tecnologia que serve de auxílio para aumentar a assertividade e a produtividade em todo o ciclo que corresponde a um projeto, é base para estabelecer parâmetros e definir estratégias necessárias a fim de reduzir tempo e gastos desnecessários em uma obra.

O trabalho de conclusão de curso a seguir demonstra claramente o que significa a tecnologia BIM, bem como seu uso em diversas etapas do projeto. A importância de estudar essa tecnologia e aplicar em ambientes de trabalho se diz pelo motivo do avanço em métodos e modos de gerar coerência entre projetos e obras nos mais diversos campos, evitando interferências e corrigindo problemas ainda na fase projetual das edificações.

Essa tecnologia está sendo disseminada no mundo, porém, ainda se trata de um método novo que é empregado com pouca frequência entre corporações e profissionais, muitas vezes por desconhecerem como funciona e o que abrange todo o contexto da mesma. O método mais usado como forma de assertividade se encontra no modelo de compatibilização de projetos, que nada mais é do que verificar incompatibilidades entre disciplinas, evitando problemas em momentos posteriores a conclusão dos projetos de uma obra.

O objetivo central do trabalho se destaca e da ênfase no desenvolvimento do processo de compatibilização de uma residência unifamiliar, projeto esse que envolveu as disciplinas arquitetônica, estrutural e sanitária. Definindo bases e demonstrando as problemáticas de compatibilizar um projeto, exibindo interferências e soluções para as mesmas.

#### **2 JUSTIFICATIVA**

Em um período de avanços tecnológicos tão significativos, a indústria da construção civil brasileira parece estagnada nos modos arcaicos de produção e em técnicas rudimentares, essa comparação nos leva a pensar o quão diferente e longe estamos de um ponto estável e tecnológico entre meios social, ambiental e econômico. Além da construção civil estar sofrendo com as questões tecnológicas a

mão-de-obra não tem qualificação para manejar os novos produtos oferecidos, onde gera outra desordem, pois muitas vezes tende-se a aplicar as tecnologias, porém não tem a capacitação necessária para trabalhar com as mesmas.

> "A revolução digital, assim como ocorre em outros setores da economia, pode gerar impactos profundos de inovação na construção civil. Para que isso aconteça, primeiro é preciso deixar de lado os métodos construtivos artesanais e aderir, de uma vez por todas, a uma forma de produção industrializada." (CEOTTO, 2017).

Além da defasagem tecnológica nota-se a má qualificação de mão-de-obra na construção civil, que ocasiona um processo mais lento e caro monetariamente, pois a maioria das obras demandam muito de diversos profissionais para serem construídas e, muitos deles na maioria das vezes tiveram um estudo incompleto, uma má qualificação enquanto outros não tiveram nem estudo técnico, aprenderam sempre na prática ou observando outras pessoas executarem o trabalho, resultando em desperdício e geração de resíduos.

No encontro mundial, O Fórum Econômico Mundial – O Futuro da Construção (2006), elencou diversos pontos de extrema importância no aspecto tecnológico e evolutivo, a modernização e implantação de tecnologias se faz necessária pelo grande número de pessoas que abrangem os centros urbanos, dependendo os locais podendo chegar a 90% do território.

Além do desenvolvimento que vem ocorrendo, um relato que fica deixado de lado representa os resíduos desse avanço, pois os resíduos são frutos do desenvolvimento, o que na construção civil representam cerca de 50%, desde o início da construção até sua fase final. Essa questão se deve muitas vezes pelos métodos ainda convencionais de construção e como citado, a não aplicabilidade de tecnologias que favoreçam o crescimento e reduzam o impacto ambiental de resíduos sólidos.

> "A estrutura mais usada no mercado é a reticulada de concreto armado, também chamada de "convencional", onde pilares distantes em média de 5 metros recebem esforços de vigas e lajes. Do ponto de vista de sistema construtivo esse tipo estrutura é praticamente o mesmo desde sua invenção na década de 1920. Tem baixa produtividade e as vigas são as principais responsáveis por isso." (CEOTTO, 2017).

Diante de diferentes tipos de interferências e problemas uma tecnologia surgiu para abranger as mais diversas formas de incoerências, bem como as necessidades de se ter compatibilidade, economia, assertividade e entendimento na construção civil, essa tecnologia se chama BIM (Building Information Modeling).

 A metodologia BIM consegue suprir as mais variadas necessidades do mercado, sendo uma das principais tecnologias que podem e devem ser utilizadas para reduzir gastos e evitar problemas indesejados no futuro das construções. A tecnologia BIM além de auxiliar o profissional em eventuais dúvidas gera relatórios pertinentes ao que será executado, fazendo com que, paralelamente à execução do projeto observe-se a compatibilização do mesmo.

## **2.1 Objetivos**

## 2.1.1 Objetivo Geral

Realizar uma abordagem sobre o que é BIM e demonstrar a compatibilização dos projetos arquitetônico, estrutural e sanitário de uma residência unifamiliar através do software Revit da Autodesk.

2.1.2 Objetivos Específicos

- Explicar o que é e como funciona o BIM.
- Definir a aplicabilidade do BIM na construção civil.
- Compatibilizar um projeto de uma residência unifamiliar.

• Analisar as interferências entre o projeto arquitetônico, estrutural e sanitário, propondo soluções para os mesmos.

## **3 FUNDAMENTAÇÃO TEÓRICA**

## **3.1 O conceito BIM**

O conceito BIM pode ser descrito de diversas formas que levam a um entendimento assertivo referente a sua tecnologia.

> "BIM é uma filosofia de trabalho que integra arquitetos, engenheiros e construtores (AEC) na elaboração de um modelo virtual preciso, que gera uma base de dados que contém tanto informações topológicas como os subsídios necessários para orçamento, cálculo energético e previsão de insumos e ações em todas as fases da construção. " (EASTMAN, 2008).

Segundo a Building Smart, " BIM é uma representação digital das características físicas e funcionais de uma edificação, que permite integrar de forma sistêmica e transversal às várias fases do ciclo de vida de uma obra com o gerenciamento de todas as informações disponíveis em projeto, formando uma base confiável para decisões durante o seu ciclo de vida, definido como existente desde a primeira concepção até à demolição. "

> "É o processo de produção, uso e atualização de um modelo da informação da construção, realizado colaborativamente, durante o ciclo de vida da construção, pelos agentes do empreendimento. " (TOLEDO, 2014, p.2).

Com o avanço tecnológico ocorreu-se de buscar um modelo de soluções eficientes para uma grande variedade de problemas, na maior parte em fases que ocorriam projetos da construção civil, com base nisso surgiu um modelo de representação digital, onde discorria as características físicas e funcionais de uma edificação, onde possuía todo o seu ciclo de vida, englobando todos os projetos pertinentes a mesma.

> "Com a tecnologia BIM (Building Information Modeling – Modelagem de Informações da Construção), é possível criar digitalmente um ou mais modelos virtuais precisos de uma construção. Eles oferecem suporte ao projeto ao longo de suas fases, permitindo melhor análise e controle do que os processos manuais. Quando concluídos, esses modelos gerados por computador contêm geometria e dados precisos necessários para o apoio às atividades de construção, fabricação e aquisição por meio das quais a construção é realizada. " (EASTMAN, TEICHOLZ, SACKS e LISTON, 2011).

Na construção civil serve como um embasamento completo do projeto, parte muito além de um modelo 3D convencional, servindo como um simulador do empreendimento em todas as suas fases, como comportamentos estruturais, térmicos, de conforto, segurança, quantificação de materiais entre demais utilidades que compõem o BIM.

> "Analisando a grande diferença entre um simples software de modelagem 3D e um software BIM, verifica-se, para este último, a sua capacidade de gerar objetos paramétricos. É a parametricidade que garante gerar objetos editáveis que podem ser alterados automaticamente e dar o suporte à plataforma BIM. Sem essa capacidade, o software é só mais um modelador de objetos tridimensionais. " (ROSSO 2011).

 Podemos complementar a citação de ROSSO (2011), com a de FARIA (2004), nos softwares BIM, atribui-se propriedades ao desenho, como, por exemplo, o tipo de blocos que constitui uma parede, suas dimensões, tipo de revestimento, fabricantes, entre outras atribuições, que são salvas no banco de dados, e que, por sua vez, gera a legenda do desenho.

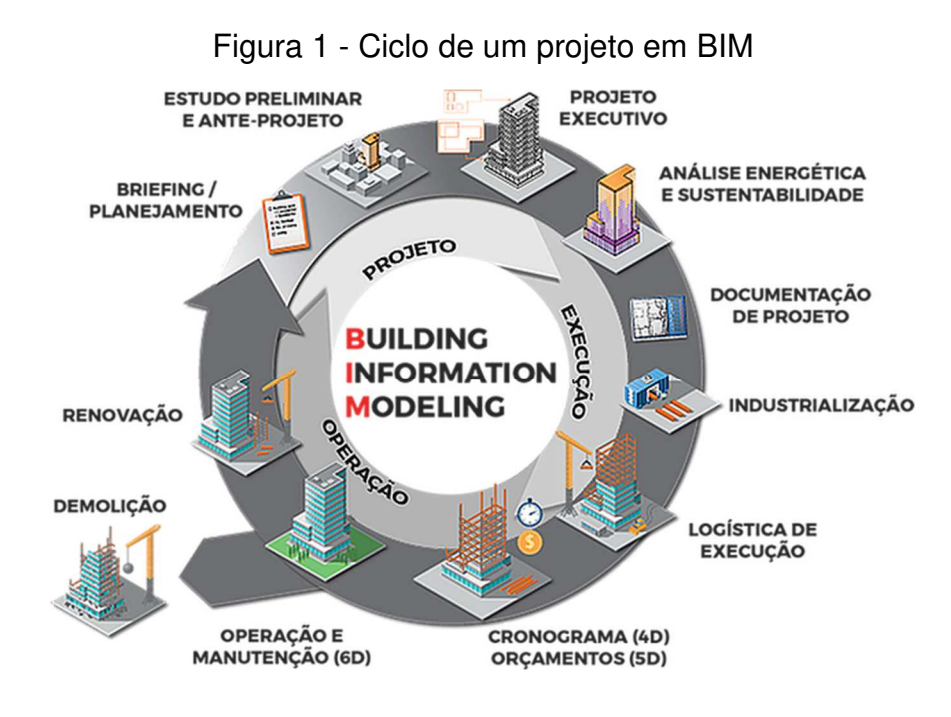

Fonte: GM arquitetura e engenharia (2020)

Observou-se a necessidade de acoplar todos os modelos possíveis sobre um empreendimento dentro de uma tecnologia que fosse capaz de absorver e desenvolver soluções rápidas e coerentes com a realidade.

> " ...definir elementos de forma interativa... deriva[ndo] seções, planos isométricos ou perspectivas de uma mesma descrição de elementos. Qualquer mudança no arranjo teria que ser feita apenas uma vez para todos os desenhos futuros. Todos os desenhos derivados da mesma disposição de elementos seriam automaticamente consistentes... qualquer tipo de análise quantitativa poderia ser ligada diretamente à descrição... estimativas de custos ou quantidades de material poderiam ser facilmente geradas... fornecendo um único banco de dados integrado para análises visuais e quantitativas... verificação de código de edificações automatizado na prefeitura ou no escritório do arquiteto. Empreiteiros de grandes projetos podem achar esta representação vantajosa para a programação e para os pedidos de materiais." (EASTMAN, 1975).

A mesma tecnologia deveria ser organizada de tal forma a gerar relatórios e apontar incoerências nas mais diversas fases de uma edificação. Esses modelos se desenvolveram e agregaram um valor significativo em geração de economia, praticidade, eficiência e compatibilidade, o qual pode-se considerar como o principal intuito desse processo.

#### **3.2 Como surgiu o BIM**

Em 1974, o professor Charles M. Eastman do Instituto de Tecnologia da Georgia, juntamente com uma equipe de estudiosos, cria o conceito BDS (Building Description System – Sistema de Descrição da Construção).

> "O sistema BDS foi iniciado para mostrar que uma descrição baseada em computador de um edifício poderia replicar ou melhorar todos os pontos fortes de desenhos como um meio para a elaboração de projeto, construção e operação, bem como eliminar a maioria de suas fraquezas.". (EASTMAN, 1974).

No livro Manual do BIM (2014, p.3), a pesquisa e desenvolvimento comparáveis foram realizados ao longo dos anos 1970 e início de 1980 na Europa, especialmente no Reino Unido, em conjunto com os primeiros esforços de comercialização dessa tecnologia. Durante o início da década de 1980, este método ou abordagem foi mais comumente descrito nos Estados Unidos como "Building Product Models". O próximo passo lógico na evolução da nomenclatura foi decompor o termo duplicado para "produto": "Building Product Model" + "Product Information Model" se fundem em "Building Information Model" (Modelo da Informação da Construção).

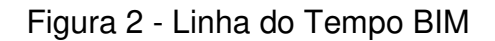

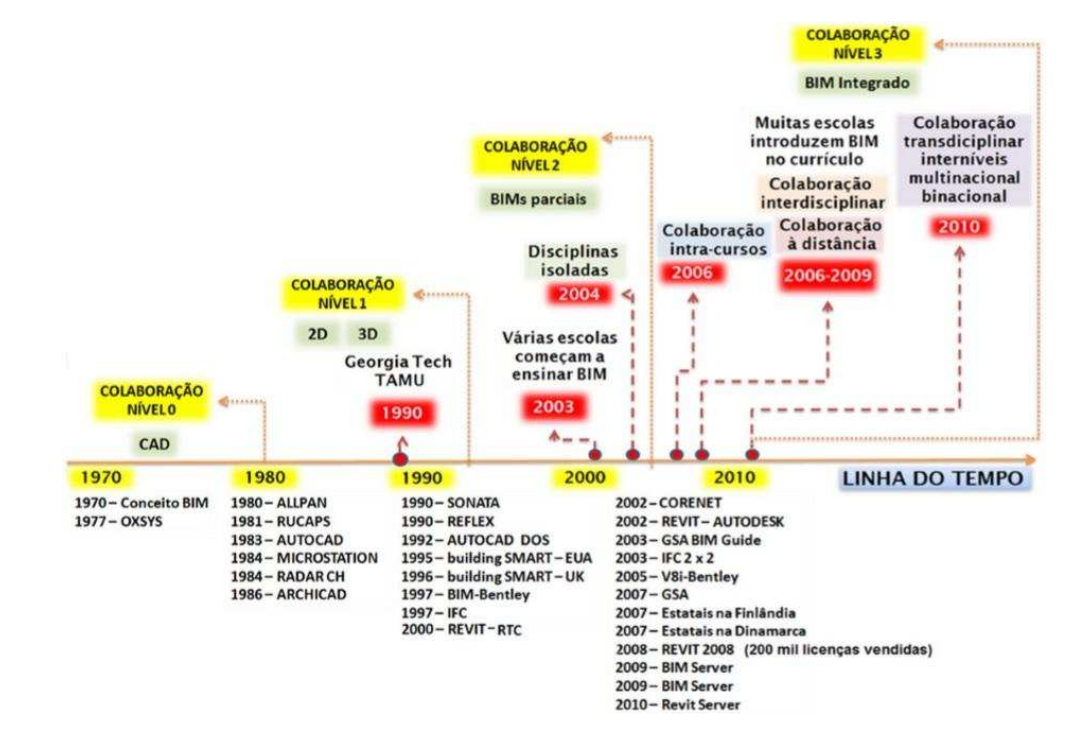

Fonte: DocPlayer Google (2020)

### **3.3 Parametricidade e Interoperabilidade BIM**

Segundo o dicionário Aurélio (2020), " Paramétrico é relativo a parâmetro. "

Segundo a Autodesk (2020), o termo paramétrico refere-se às relações entre todos os elementos do modelo que permitem a coordenação e o gerenciamento de alterações que o Revit oferece. Estas relações são criadas tanto automaticamente pelo software quanto por você enquanto trabalha.

> "Embora a representação tridimensional seja importante, é a capacidade de gerar objetos paramétricos que caracteriza uma ferramenta como BIM. A parametricidade garante a geração de objetos editáveis, que podem ser alterados automaticamente, dando suporte a uma plataforma BIM. " (GONÇALVES, 2018).

Portanto podemos citar que a parametricidade em BIM é a capacidade de ter parâmetros definidos para modificações em elementos e modelos os quais tem-se o domínio de modificação, sem perder as características originais, bem como tem manuseio de forma digital da sua forma.

Já a interoperabilidade, segundo o dicionário Aurélio (2020), " É a ação de interoperar, de trabalhar em conjunto. Capacidade de trabalhar em conjunto que possibilita a interação entre pessoas, sistemas de operação ou organizações, buscando uma troca de informações mais eficiente e produtiva.

 Interoperabilidade é uma característica de um produto ou sistema, cujas interfaces são completamente compreendidas, para trabalhar com outros produtos ou sistemas, presentes ou futuros, na implementação ou no acesso, sem quaisquer restrições.

> "O processo de projeto envolve muitas fases e diferentes participantes. Estes necessitam trocar informações ao longo de todo o clico de vida do projeto, da construção e do uso. Porém, dificuldades na troca da informação, devido à baixa interoperabilidade, aparecem como fatores limitantes do uso do BIM no processo de projeto. A interoperabilidade é aqui entendida como a capacidade de identificar os dados necessários para serem passados entre aplicativos (EASTMAN et al., Vol. 4,2009). "

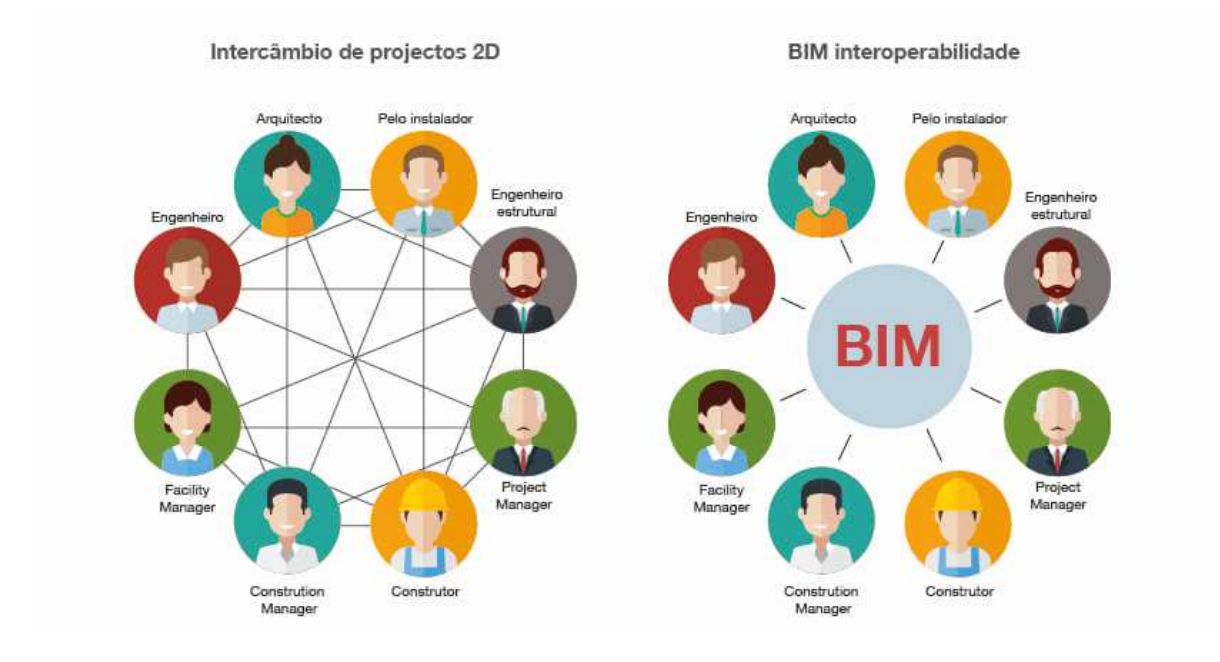

## Figura 3 - Conexão 2D x Conexão BIM

Fonte: BiBlus (2020)

Para que se tenha uma boa interoperabilidade é de fundamental importância a implementação de um padrão de protocolo internacional de trocas de dados nos aplicativos e nos processos do projeto. O principal protocolo usado hoje é o Industry Foudation Classes (IFC), que é um modelo de dados do edifício baseado em objetos, não proprietário.

Indo de acordo com Kiviniemi (2008), onde ele cita em parte que o uso de padrões IFC atende a requisitos para certas tarefas, deixando, contudo, que muitas outras tarefas não sejam suportadas por este formato. Um dos maiores obstáculos para a adoção do IFC é a perda de robustez na interface disponível nos aplicativos, tornando isso um grande obstáculo para um amplo e voluntário uso do IFC como protocolo preferido para troca de dados do edifício.

> "Os dois principais modelos de troca de dados de domínio público do produto da construção civil são CIMsteel Integration Version 2 (CIS/2) e o Industry Foundation Classes (IFC). O CIS/2, segundo estes autores, é um formato desenvolvido para ser usado em projetos de estruturas em aço e na fabricação. O IFC, segundo a International Alliance for Interoperability (2008), é um formato aberto, neutro e com especificações padronizadas para o Building Information Models. O IFC é um formato para ser usado no planejamento do edifício, no projeto, na construção e gerenciamento. O IFC é o principal instrumento pelo qual é possível estabelecer a interoperabilidade dos aplicativos de software da AEC/ FM. (Eastman, 2008). "

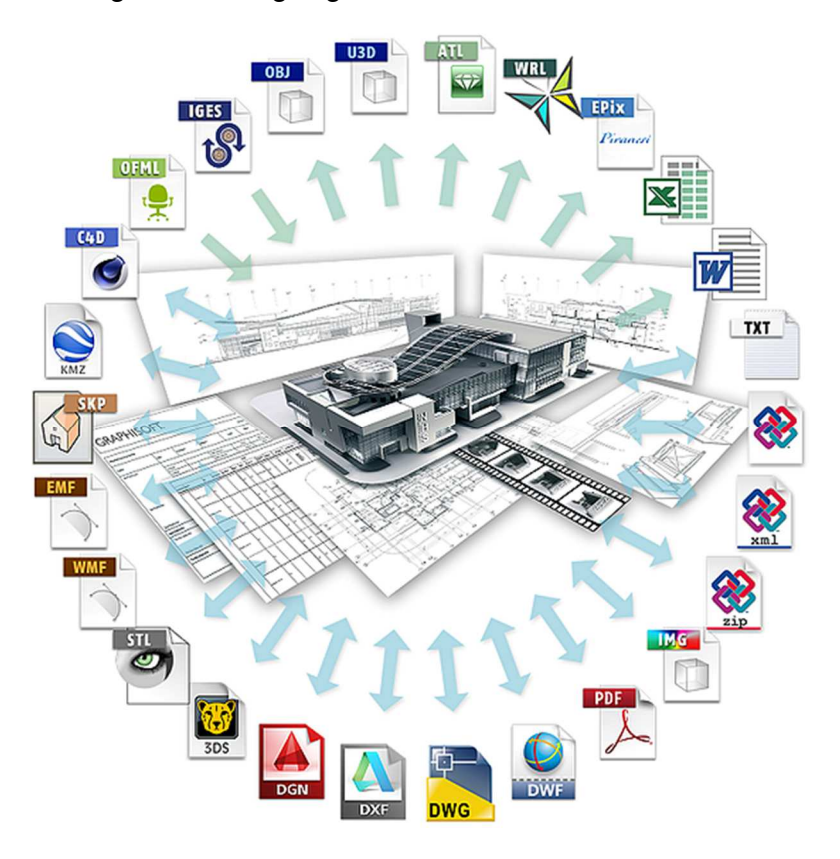

Figura 4 - Linguagem entre modelos IFC

Fonte: BIM na prática (2020)

Portanto a interoperabilidade nada mais é do que a capacidade de um sistema se comunicar de forma transparente com outro sistema.

## **3.4 Dimensões do BIM**

As dimensões do BIM são diferentes dos níveis de maturidade. Elas se referem à forma pela qual os tipos específicos de dados são vinculados a um modelo de informação. Assim, ao criar dimensões adicionais aos dados, você pode começar a entender melhor seu projeto de construção: quais as principais etapas de trabalho, como ele será entregue, quanto será seu orçamento e como deverá ser mantido.

> "Geometricamente, três dimensões são geralmente suficientes para a criação de um projeto arquitetônico, porém, é possível lançar mão de diferentes modalidades descritivas, fazendo referência a outras dimensões, como tempo, sustentabilidade e custos, a fim de ser criar um tipo diferente de informação. Dessa forma, sempre que um tipo específico de informação é especificado no modelo, uma dimensão diferente é definida. De fato, nos termos dos fundamentos do BIM, existem sete "dimensões" reconhecidas. " (CRISTINA, 2020)

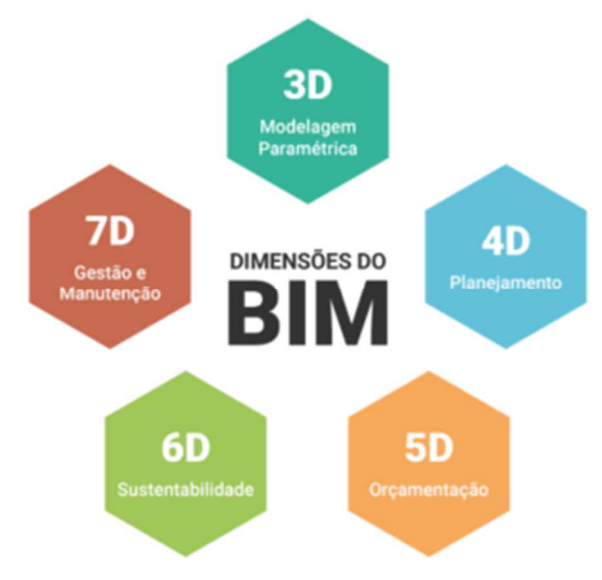

Figura 5 - Dimensões da tecnologia BIM

Fonte: Scienge (2020)

#### 1) Dimensão 3D: Modelagem Paramétrica

O BIM 3D é provavelmente a forma mais familiar do uso do BIM e é o processo de reunir informações gráficas e não gráficas para criar modelos 3D e distribuir essas informações em um ambiente de compartilhamento de dados acessível, rastreável, transparente, confidencial e seguro, no qual todos os sujeitos credenciados podem compartilhar as informações produzidas, de acordo com regras pré-estabelecidas, para o gerenciamento digital das informações do projeto.

Podem ser citados como benefícios da dimensão 3D: visualização 3D otimizada de todo o projeto, comunicação e compartilhamento simplificados das expectativas e etapas do projeto, auxiliar a logística, fácil colaboração entre equipes multidisciplinares, redução de retrabalho e revisões face à transparência do projeto desde o seu cerne.

#### 2) Dimensão 4D: Planejamento

A quarta dimensão está relacionada ao planejamento do canteiro de obras, adicionando um novo elemento: o tempo. A programação de dados ajuda a descrever quanto tempo estará envolvido na conclusão do projeto e como o projeto evoluirá. As informações podem fornecer detalhes sobre o tempo necessário para instalação ou construção, o tempo necessário para tornar o projeto operacional e a sequência de instalação de vários componentes.

O aprimoramento do planejamento e da programação do projeto, a coordenação otimizada entre arquitetos, empreiteiros e equipes no local da obra, auxílio na detecção precoce de conflitos, gerenciando as informações relacionadas ao status do canteiro de obras e visualizando o impacto das alterações realizadas durante todo o ciclo de vida, segurança e eficiência aprimoradas devido à documentação de todo o plano com cronogramas específicos são pontos vantajosos obtidos pelo emprego da dimensão 4D.

#### 3) Dimensão 5D: Orçamentação

Aproveitar os componentes do modelo de informação para extrair informações precisas de custo é o que está no âmago da dimensão 5D.

O custo é um dos elementos mais importantes associados a um projeto. Essa dimensão permite que todos os envolvidos no projeto analisem os custos que serão incorridos ao longo do tempo em relação às atividades do projeto.

Esses cálculos podem ser feitos com base nos dados e informações associadas, vinculadas a componentes específicos dentro do modelo gráfico. Tais dados permitem que os orçamentistas extraiam com maior facilidade as quantidades de um determinado componente, alcançando assim, com maior precisão, o custo geral para o desenvolvimento de um projeto.

Essa dimensão contribui para uma maior precisão dos requisitos orçamentários e um maior controle sobre possíveis mudanças no escopo, material, mão de obra ou equipamentos.

Consequências do emprego da dimensão 5D: visualização de custos em tempo real em 3D com notificação de alterações; contagem automática de componentes associados a um projeto; análise simplificada de custos e análise orçamentária com gastos previstos e reais ao longo do tempo; minimização de inconsistências orçamentárias devido a relatórios e orçamentos regulares de custos.

#### 4) Dimensão 6D: Sustentabilidade

A indústria da construção tradicionalmente se concentra nos custos iniciais da construção. Mudar esse foco para uma melhor compreensão do custo de toda a vida

útil dos ativos, no qual a maior parte do dinheiro é gasto proporcionalmente, deve motivar uma tomada de decisão mais precisa em termos de custos e sustentabilidade.

O 6D BIM está focado na sustentabilidade de um ativo. Os dados extraídos nessa dimensão podem incluir informações sobre o fabricante, cronogramas de manutenção, detalhes de como o item deve ser configurado e operado para se obter um desempenho ideal, vida útil esperada e dados de desativação. É possível tomar melhores decisões, por exemplo, em ativos com vida útil mais longa e com maior sentido econômico. Com esse nível de dados em um modelo, você pode planejar as atividades de manutenção com maior antecedência.

Essa abordagem mais planejada e proativa oferece benefícios significativos, principalmente em termos de custos, além de permitir um pré-planejamento das atividades de manutenção com anos de antecedência e o desenvolvimento de perfis de gastos durante a vida útil de um ativo construído, evitando que os reparos se tornem dispendiosos ou os sistemas ineficientes.

#### 5) Dimensão 7D: Gestão e Manutenção

A dimensão 7D é uma abordagem única, na qual tudo relacionado ao processo de gerenciamento de instalações é agrupado em um único local no modelo de informações da construção. Essa tática ajuda a melhorar a qualidade da prestação de serviços durante todo o ciclo de vida de um projeto. O uso do 7D BIM garante que tudo em um projeto permaneça em sua melhor forma desde o primeiro dia até à demolição de uma estrutura.

O 7D BIM tem tudo a ver com operações e gerenciamento de instalações. Essa dimensão é usada para rastrear dados importantes do ativo, como status, manuais de manutenção ou de operação, informações sobre garantia e especificações técnicas, para serem utilizados em um estágio futuro.

Principais benefícios no uso dessa dimensão: substituição simplificada e fácil de peças e reparos a qualquer momento durante toda a vida útil de um edifício; processo de manutenção simplificado para empreiteiros e subcontratados.

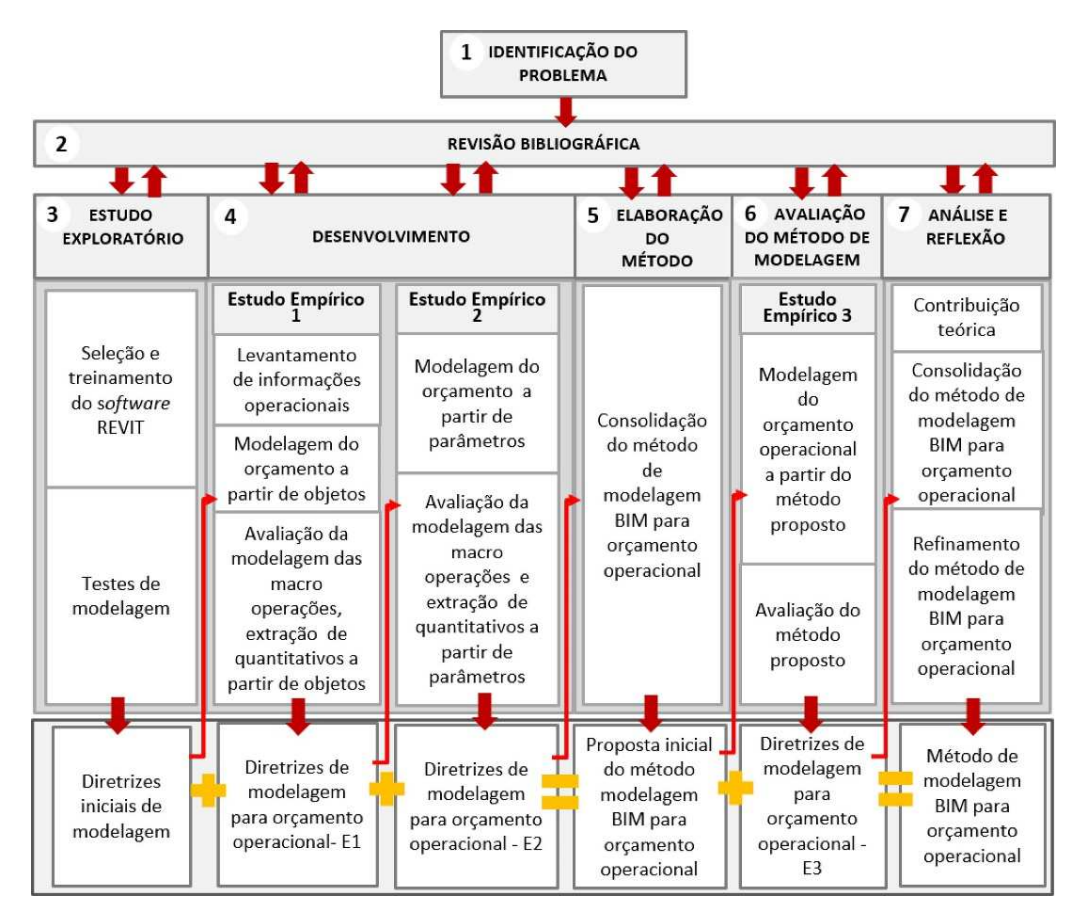

#### Tabela 1 - Dimensões do BIM

Fonte: SciELO (2020)

## 3.4.1 BIM na construção civil

A tecnologia vem sendo disseminada ano após ano no mundo todo, isso ocorre no Brasil, contudo a aplicação da metodologia BIM tem um grande retardo quando comparado a outros países.

> "No Brasil, a tecnologia BIM está há pouco tempo, cerca de 10 anos, porém nota-se que os motivos para o adotar já estão claros. Por outro lado, o mercado brasileiro ainda desconhece ou até mesmo não se interessa por sua aplicação, principalmente pela questão financeira, pois a tecnologia é cara. " (BARONI, 2011)

Por se tratar de uma nova tecnologia a disseminação tem determinados passos a serem seguidos, pois os obstáculos muitas vezes culturais demandam de tempo até serem adequados aos novos costumes tecnológicos.

> "Os obstáculos do BIM no Brasil são: A carência de desenvolvimento de processos e normatização nos empreendimentos a estabelecer o nível de detalhes empregado nas várias fases do projeto, englobando

escritórios, empresas no setor civil e profissionais. Essa dificuldade deve-se a falta de um gerente de BIM (BIM Manager). A dificuldade de troca de informações nos padrões dos aplicativos de projetos BIM e programas de estimativas orçamentárias de maneira íntegra e segura." (CICHINELLI, 2016).

Com a implementação da tecnologia BIM, tem-se a redução significativa de custos, por mais que tenha a necessidade de investimento na metodologia, a mesma recompensa na facilidade de elaboração de projetos e redução de custos.

> "Em um contexto de redução de desperdícios e de orçamentos enxutos, nada mais cabível do que estudar a aplicação do BIM na construção civil**.** Segundo pesquisa da McGraw Hill Construction, é possível reduzir em mais de 50% as alterações durante a execução da obra. O tempo de planejamento e a possibilidade de visualizar todos os detalhes da obra em 3D permitem a assertividade da execução. Muitos que ainda desconhecem o potencial competitivo desse método, questionam o tempo para projetar a obra, afinal, o conceito do BIM foca em planejar mais para executar menos, com mais segurança e qualidade. " (GONÇALVES, 2016).

O desenvolvimento do setor AECO tem sido lento, com muitos profissionais e empresas tendo dificuldade na interpretação desse fenômeno da disrupção e seus impactos no posicionamento de mercado e nas formas de se trabalhar e de produzir projetos e obras.

Um dos grandes desafios da construção, a compatibilização de projetos, fica muito mais fácil de ser solucionado com o BIM, que reduz os erros corriqueiros. Problemas que aparecem quando unimos o projeto elétrico e o hidráulico, como tubulações e eletrodutos utilizando o mesmo espaço em alvenarias ou elementos estruturais, ou até passando por esquadrias.

Esses e outros podem ser identificados e resolvidos rapidamente ainda na fase da elaboração dos projetos com a tecnologia e a integração. Quando há uma plena conectividade entre os envolvidos pelos diferentes projetos, é pouco provável que um problema passe despercebido, e quando isso acontece é possível resolvê-lo rapidamente. Isso evita retrabalhos, diminuindo os custos e o tempo da obra.

Uma pesquisa feita pelo Stanford University Center for Integrated Facilieties Engineering (CIFE) em 32 projetos de grande porte nos Estados Unidos, apontou reduções reais de custos com o uso do BIM:

- Eliminação de até 40% das mudanças orçamentárias não previstas;
- Estimativas de custo com imprecisões de até 3%;

• Até 80% de redução de tempo gasto na elaboração de estimativas de custo;

• Até 7% de redução no tempo de projeto.

Por isso, não é mais possível que se ache normal ter perdas por retrabalho no canteiro de obras e erros em levantamentos de quantitativos para orçamento, causadas pela falta de compatibilização dos projetos e integração das equipes.

Entre os resultados é possível reduzir em até 30% do tempo real do projeto, tendo precisão acima dos 90% na execução dos processos, em aspectos como custos, cronograma e qualidade.

Esses benefícios foram confirmados em uma pesquisa feita pela McGraw Hill Construction junto aos contratantes das obras nos nove maiores mercados da construção, incluindo o Brasil. Os empresários destes países relataram que com o BIM conseguiram:

Um melhor entendimento do projeto;

• Ter menos problemas de coordenação ou de construtibilidade (análises e simulações geram projetos mais eficientes);

• Reduzir erros e omissões durante a construção (originados de falhas de projeto);

- Reduzir retrabalho;
- Melhor controle e previsibilidade dos custos;
- Reduzir o preço da construção;
- Reduzir a duração total do projeto (benefícios de cronograma);
- Melhorar a imagem da empresa.

Portanto, a modelagem e compatibilização de projetos, somadas a quantitativos para orçamentação precisa e processos otimizados, permite que as equipes de gestão consigam manter uma boa execução, com cronograma e os custos dentro do estabelecido. Com esta automação construtiva de ponta a ponta, há

reduções que chegam entre 15 e 20% nos custos diretos e indiretos de uma obra ou de até R\$ 1 mil por unidade habitacional.

Ocorreu-se a assinatura do Decreto de Lei 9.377, que instituiu a "Estratégia de Disseminação BIM no Brasil" pelo Governo Federal, tornando obrigatório a partir de 2021 a adoção do BIM em obras e projetos públicos, assim como nas graduações das universidades públicas.

#### **4 METODOLOGIA**

Uma residência unifamiliar será modelada utilizando o software Revit Architecture da Autodesk o qual utiliza a tecnologia BIM, efetuando a modelagem e a compatibilização do projeto arquitetônico, estrutural e sanitário, citando os processos, interferências e resultados obtidos.

#### **4.1 Etapas do Trabalho**

Para a elaboração do presente trabalho de conclusão de curso, primeiramente foram realizados estudos adequados ao tema, para elaborar um entendimento maior sobre o assunto, bem como diversas pesquisas em ambiente acadêmico e em artigos científicos sobre BIM, também se discorreu a conversa com profissionais que utilizam a plataforma em seus escritórios. Como já é um tema que vem sendo trabalhado a alguns anos, pelo uso de softwares que utilizam a tecnologia BIM, o trabalho de desenvolvimento foi mais assertivo.

Posteriormente definiu-se o projeto para efetuar a compatibilização, através do software Revit da Autodesk o qual o autor tem um domínio elevado, elaborou-se o projeto arquitetônico, estrutural e sanitário de uma residência unifamiliar.

Esse projeto foi retirado do portfólio do autor, o mesmo será executado em uma cidade chamada Capinzal no estado de Santa Catarina. A justificativa do projeto escolhido deu-se justamente pela construção posterior do mesmo, dessa forma, a coerência com a obra seria maior, pois um avançado estudo em cima dela mesmo estaria ocorrendo, além de ser uma obra com uma metragem quadrada de 96,02 m², contribuindo com maior visibilidade para detecção de interferências. Vale ressaltar que os projetos estrutural e sanitário serviram para visualização da compatibilização, não foram efetuados cálculos através do software para resistência, apenas dimensões aceitáveis para exemplificação da compatibilização.

Durante e após a modelagem, foram detectados os pontos de incompatibilizações e ajustados conforme coerência necessária. Com todos estes pontos detectados, tirou-se conclusões e observação sobre a importância da tecnologia BIM aliada a construção civil.

## **4.2 Softwares Utilizados**

Para o desenvolvimento do trabalho foi utilizado um software em questão o Revit Architecture, Structure e MEP da Autodesk.

## 4.2.1 Revit Architecture, Structure e MEP

O software Revit foi o mais utilizado durante a elaboração do projeto, servindo como a maior base para fundamentar o trabalho, nele foram executados os projetos arquitetônico, estrutural e sanitário, todos com modelagem em templates separados e unidos posteriormente com um vínculo, demonstrando assim algumas incoerências ainda na parte inicial da compatibilização.

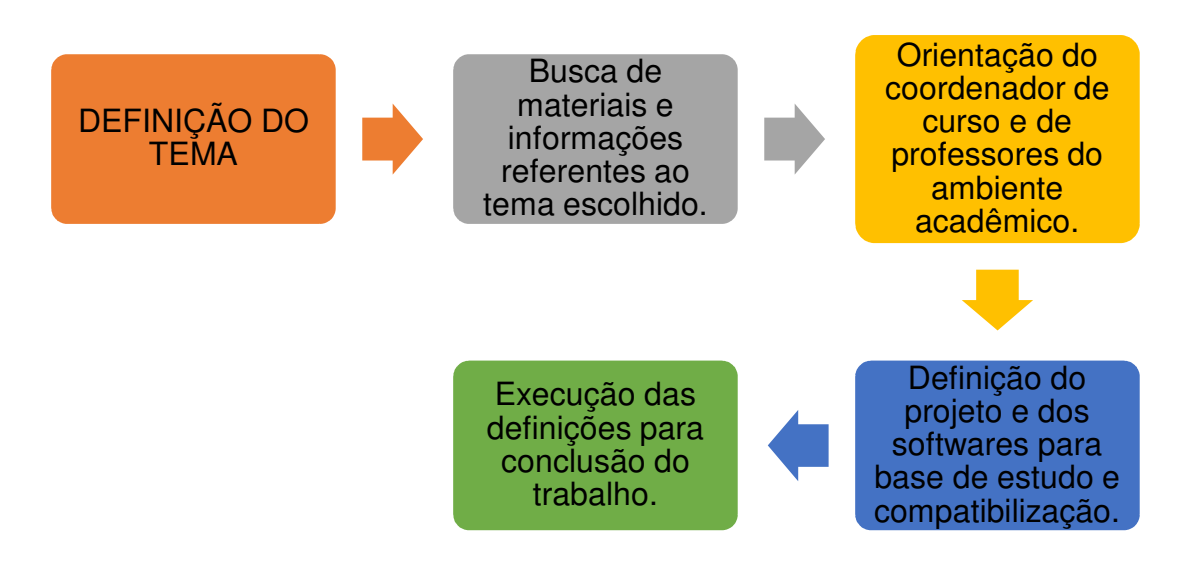

Figura 6 - Fluxograma do Trabalho

## **4.3 Projeto Arquitetônico**

O projeto arquitetônico da edificação é constituído de 96,02m² de área coberta, desse espaço foi disposto um total de dois quartos, dois banheiros, sendo um na suíte, também conta com área de serviço, cozinha com sala de jantar, sala de estar e garagem para um carro. Na figura 7 o projeto está representado em forma de renderização, para deixar em um modelo mais realístico e perto de como ficará após executado.

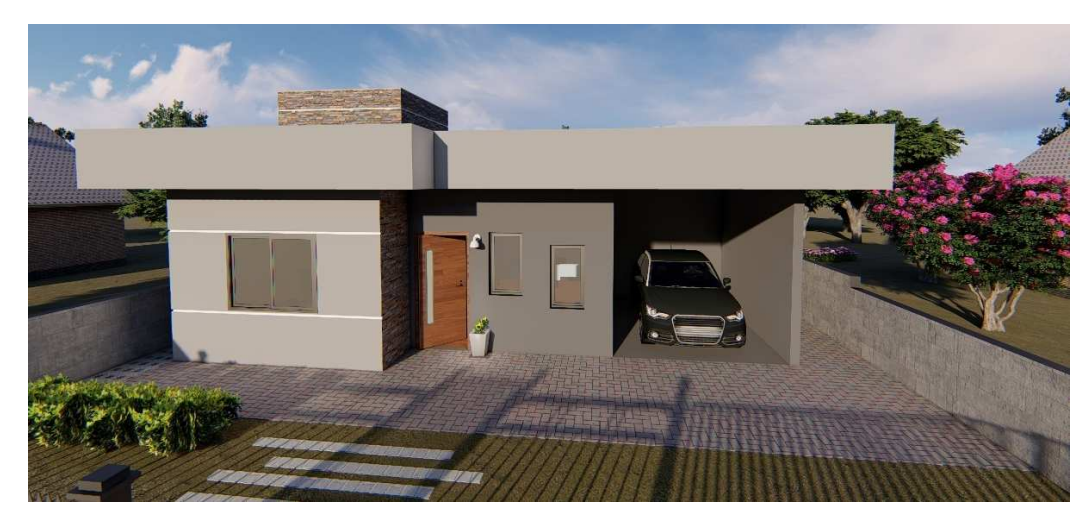

Figura 7 – Vista do projeto arquitetônico renderizado

Fonte: Elaborado pelo Autor (2020).

O projeto foi elaborado já com os materiais o mais próximo possível da sua real composição. As paredes foram executadas pelo sistema de camadas onde notase a estrutura de tijolos e demais acabamentos da mesma, todas tem a função apenas de vedação dessa forma foram projetadas com 15 centímetros de espessura, conforme a tabela 2 a seguir.

| COMPOSIÇÃO DAS PAREDES |                 |
|------------------------|-----------------|
| <b>Material</b>        | Espessura em cm |
| Tijolo Comum 6 Furos   | 11,5            |
| Chapisco               | 2x0,7           |
| Reboco                 | 2x1,05          |
| <b>TOTAL</b>           | 15              |

Tabela 2 - Composição de materiais das paredes

A figura 8 a seguir demonstra a composição em que a parede foi composta na modelagem do projeto arquitetônico levando em considerações as informações da tabela 2.

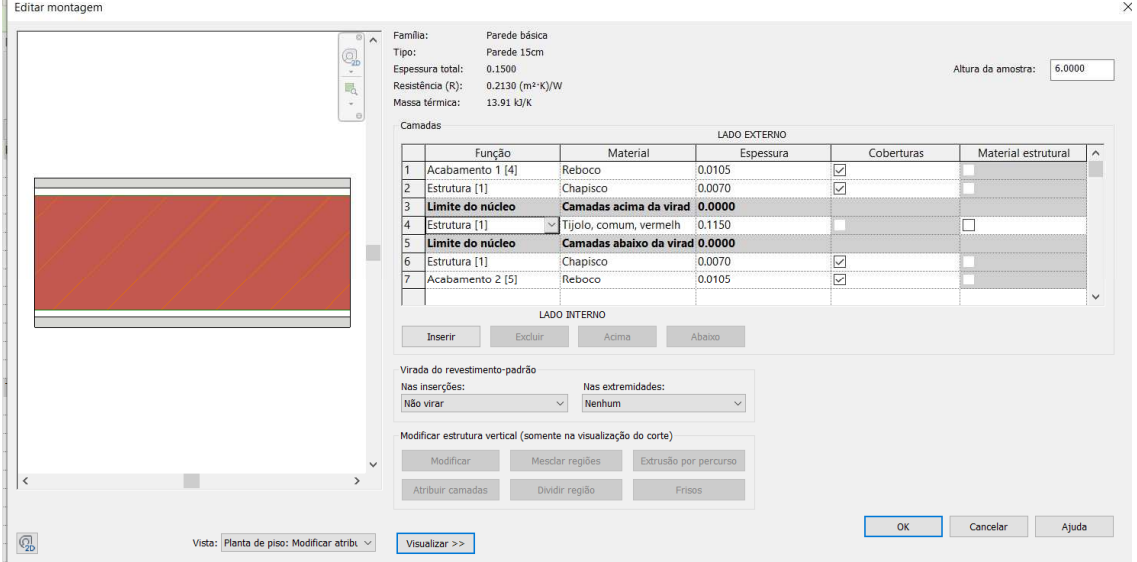

Figura 8 - Composição da parede

Fonte: Elaborado pelo Autor (2020).

As esquadrias foram projetadas e locadas com materiais distintos, como alumínio e vidro no caso das janelas, e madeira, alumínio e vidro no caso nas portas, conforme o cliente solicitou. Conforme a tabela 3 e 4 a seguir.

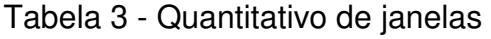

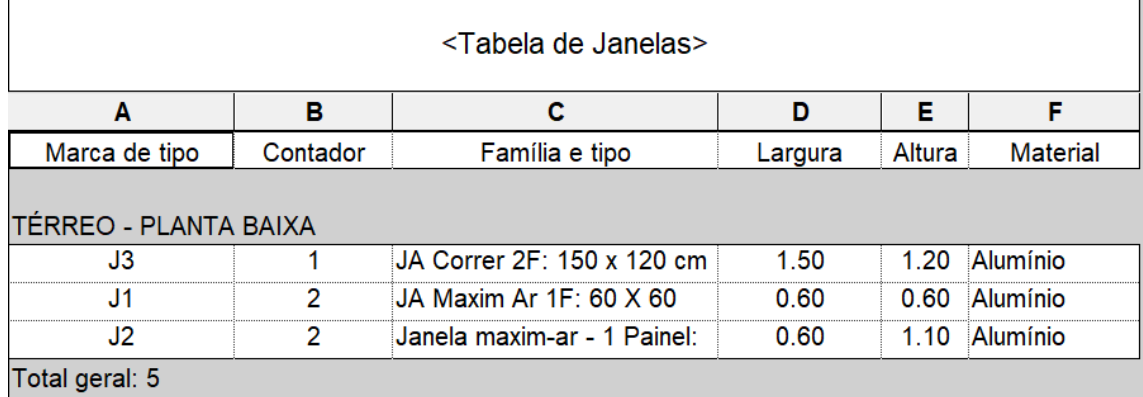

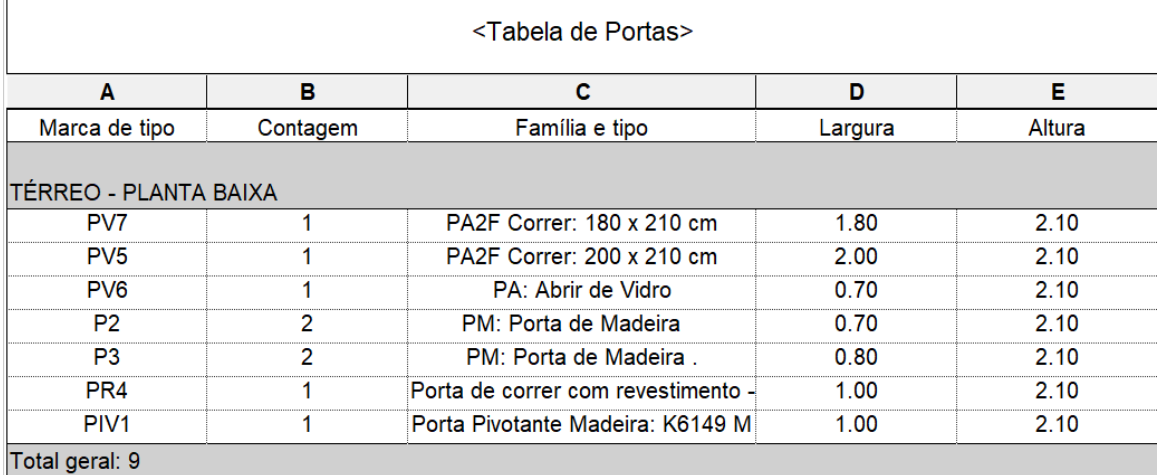

#### Tabela 4 - Quantitativo de portas

Fonte: Elaborado pelo Autor (2020).

Como a residência foi elaborada em um software que faz parte da plataforma BIM, ele automaticamente já contabiliza diversos itens, basta inserir as informações e coordenadas corretamente, como foi o caso das tabelas citadas acima. O pé-direito dessa edificação foi projetado em 2,85 metros, uma altura padrão e muito usada em construções unifamiliares, na questão do telhado foi usado o sistema platibanda, que nesse caso esconde o telhado dentro de paredes que são erguidas junto aos beirais, deixando-o assim oculto ao olhar em determinadas vistas.

Como o Revit trabalha com parametricidade podemos incluir modelos de telhados automáticos, onde ocorreu nesse caso, apenas alterando a inclinação necessária, o próprio software identifica onde serão postos o madeiramento do telhado, basta o usuário configurar o quesito. Dessa forma após a definição de telhado em platibanda com revestimento de telhas de fibrocimento, foram lançadas as terças, depois caibros, depois ripas e por último o telhado em telhas de fibrocimento com inclinação de 10% para caimento das águas e locação das chapas. Conforme figura 9 a seguir.

Figura 9 - Composição do telhado

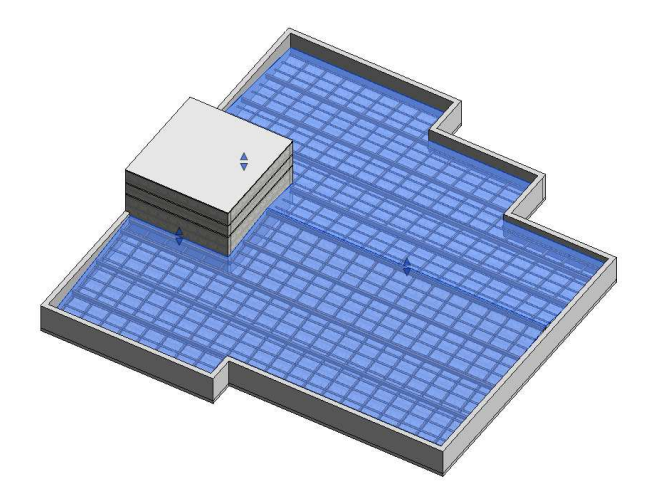

4.3.1 Plantas e perspectivas do projeto arquitetônico

Nas figuras 10 a 17 estão representadas as plantas baixas, fachadas e perspectivas fornecidas do projeto arquitetônico do projeto em questão.

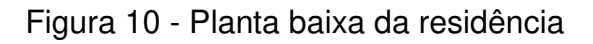

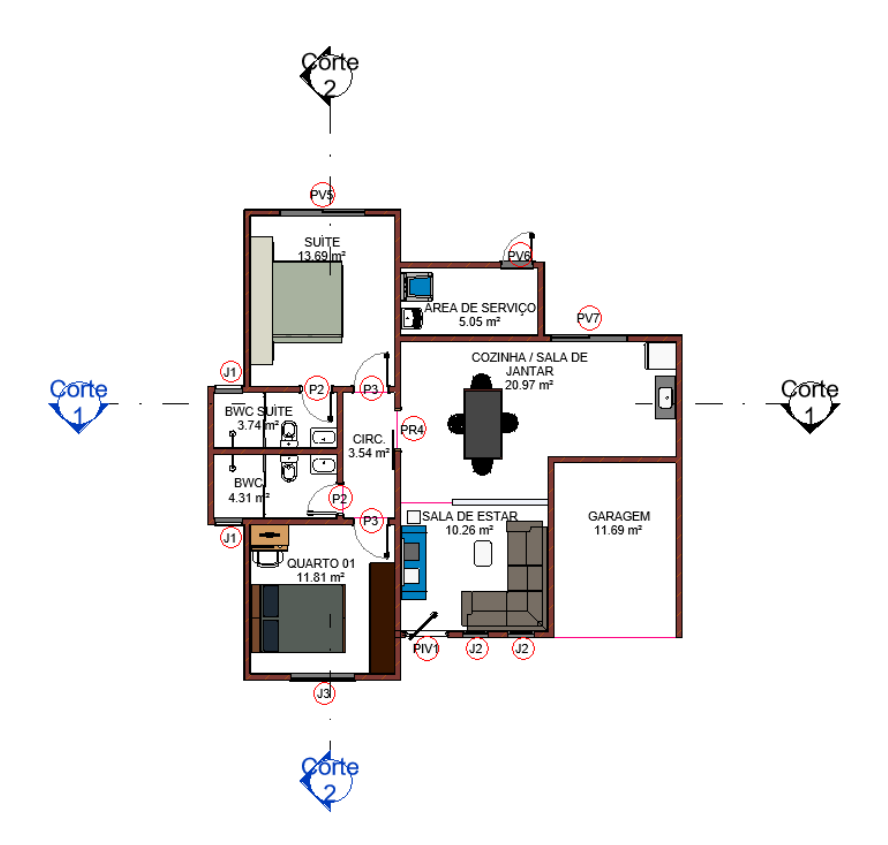

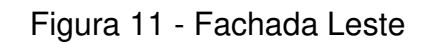

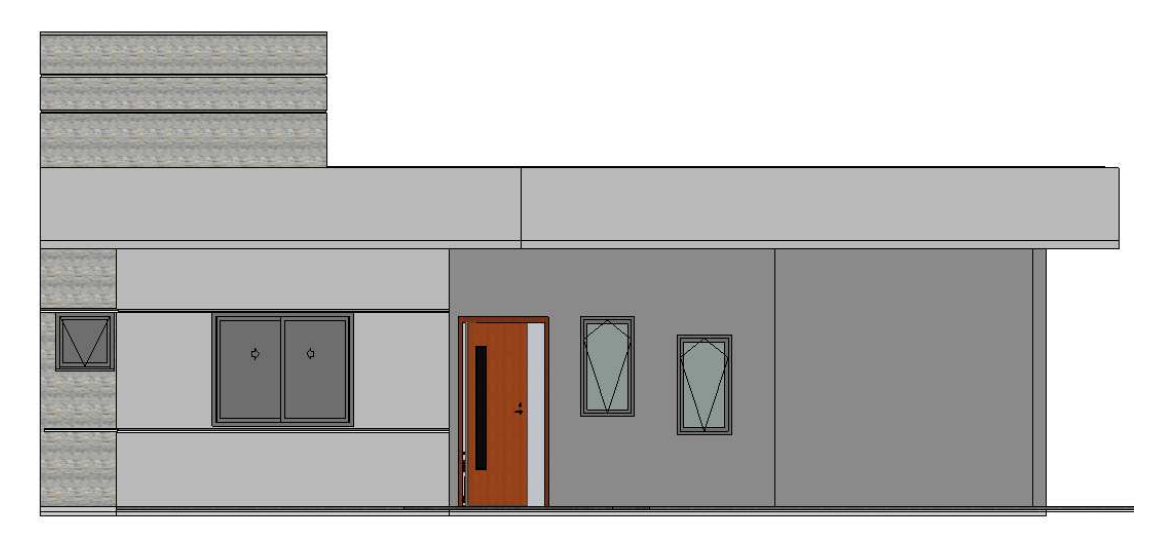

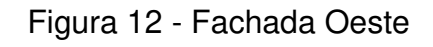

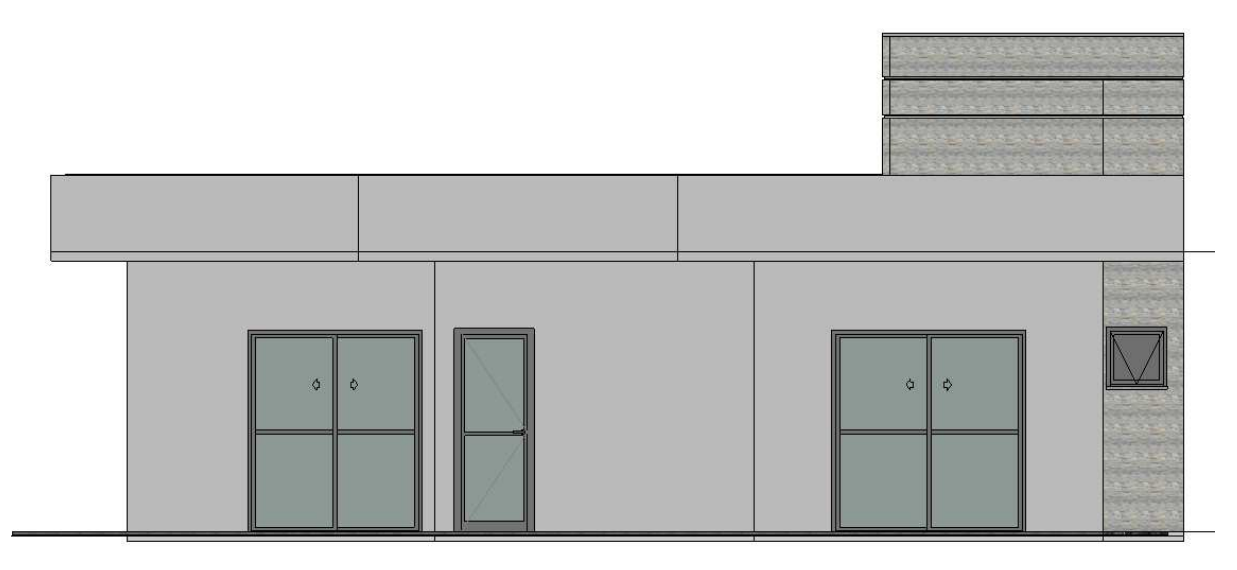

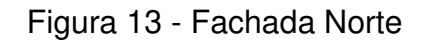

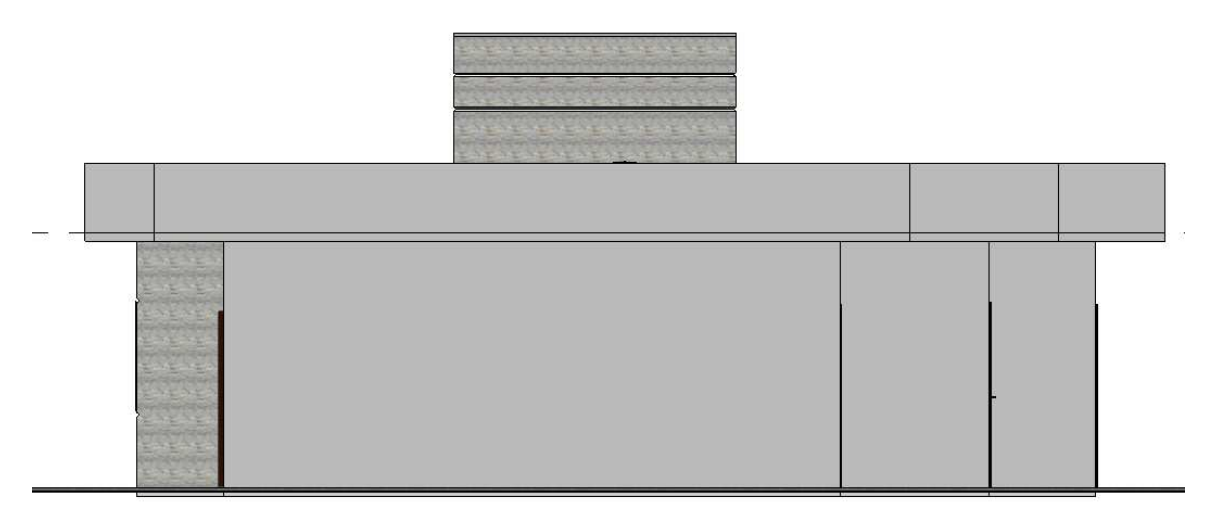

# Figura 14 - Fachada Sul

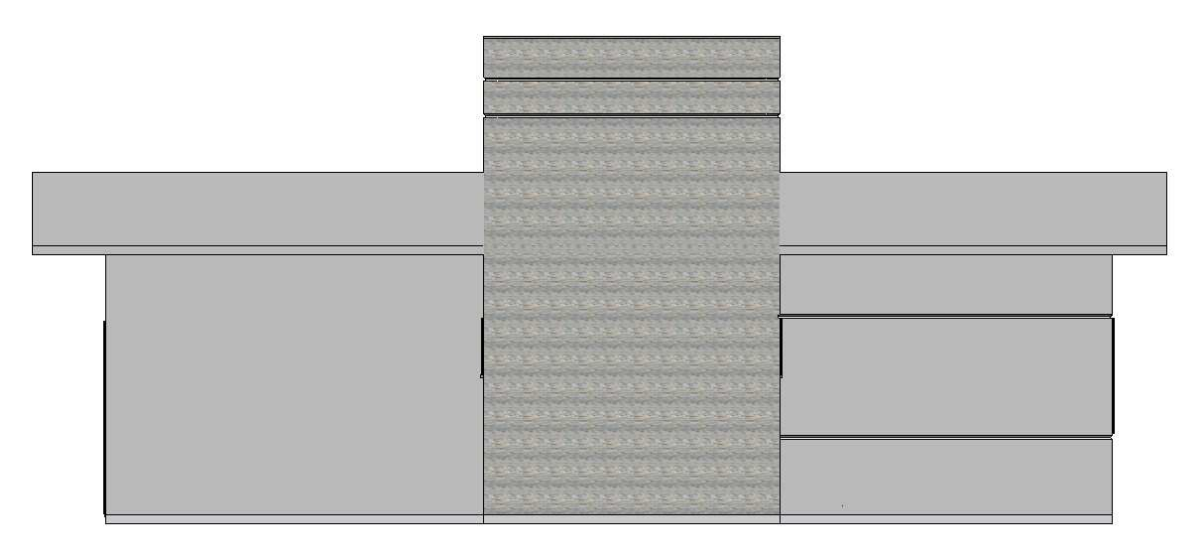

Figura 15 - Corte 1

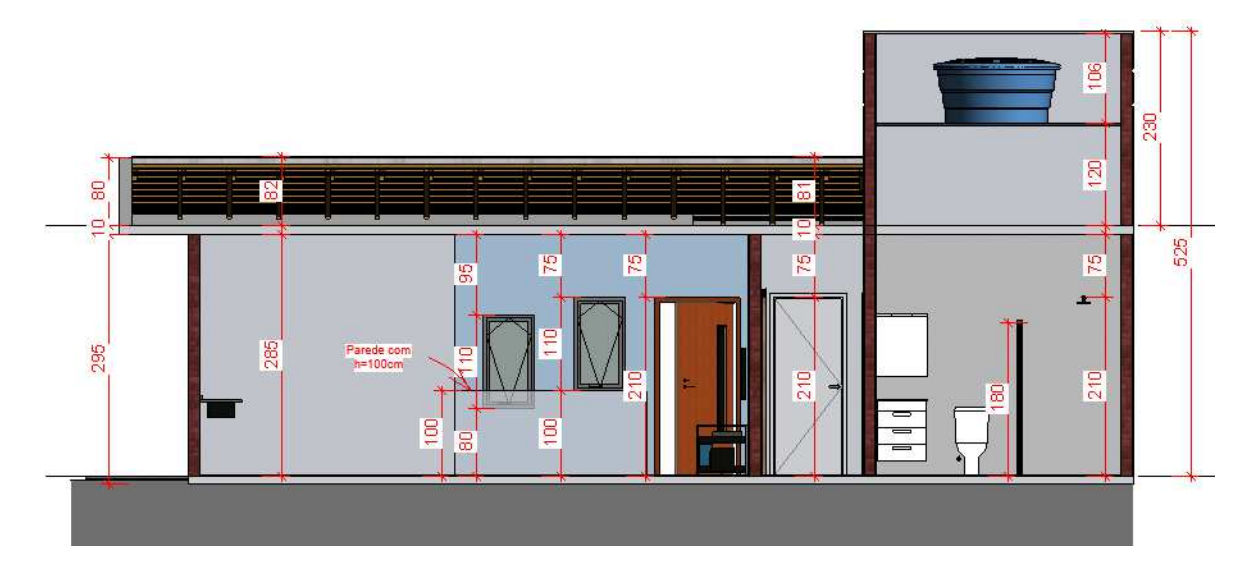

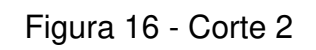

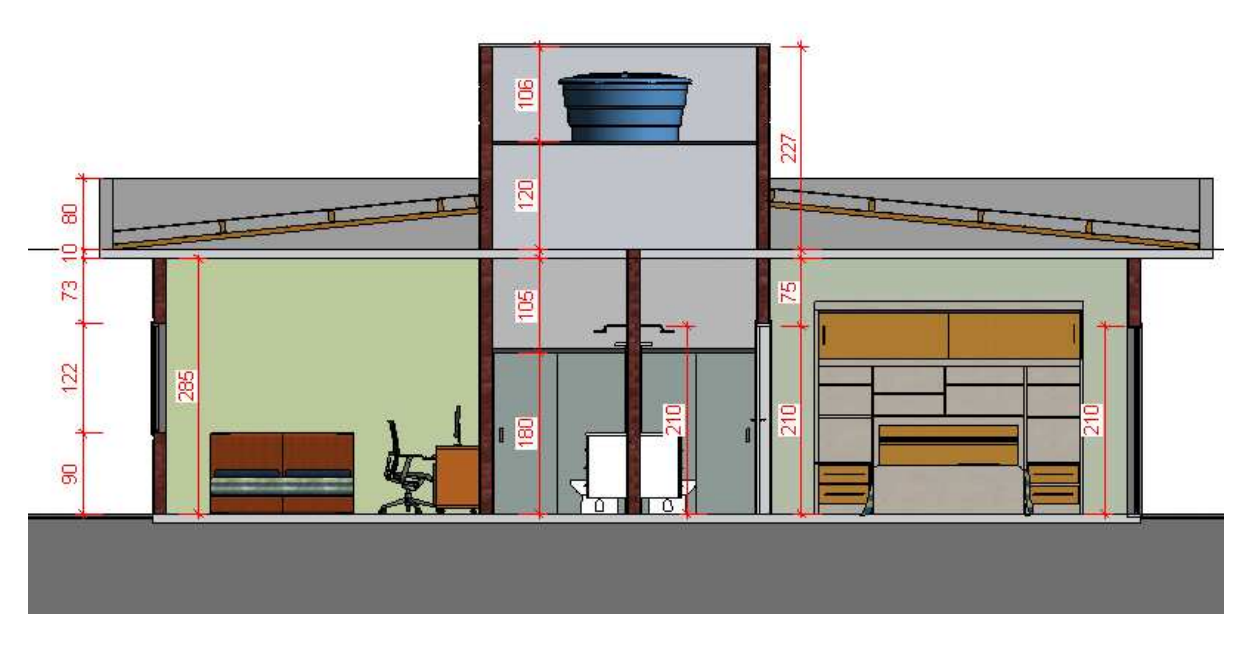

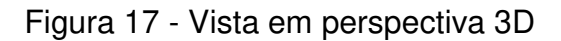

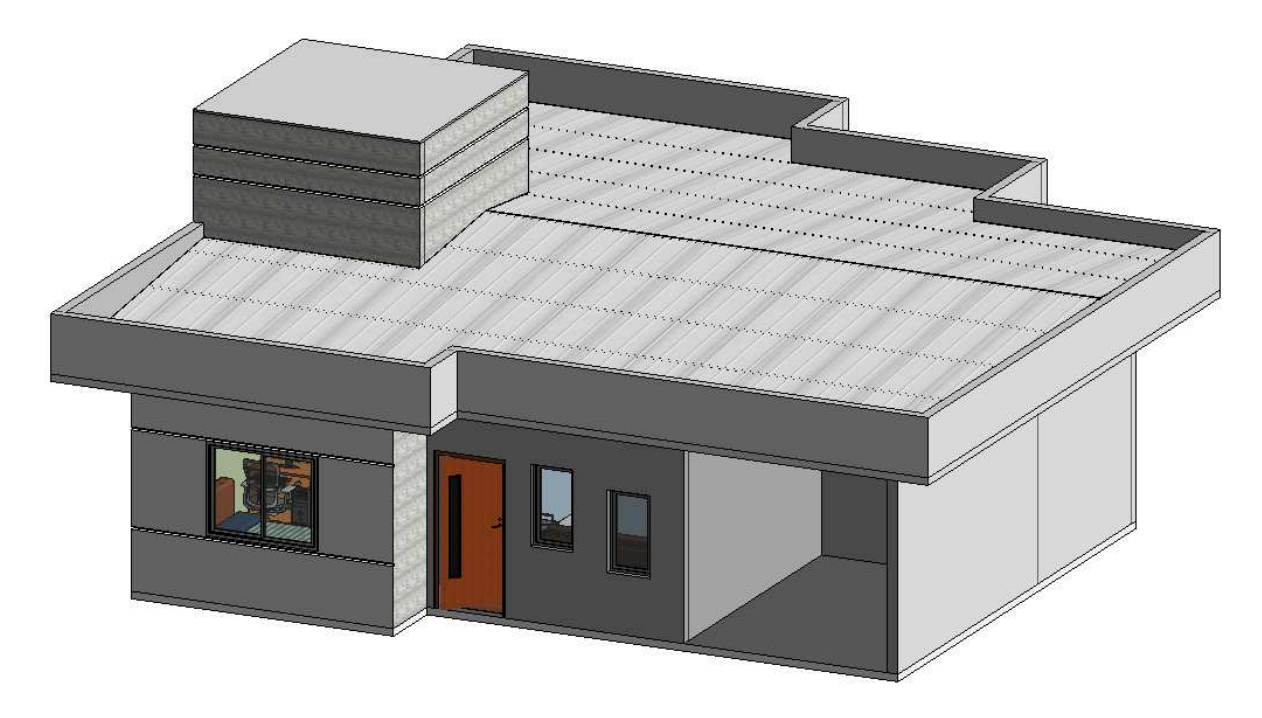

# **4.4 Projeto Estrutural**

O projeto estrutural desta residência unifamiliar se dá em concreto armado. Na figura 18 a seguir contém uma vista em perspectiva do projeto.

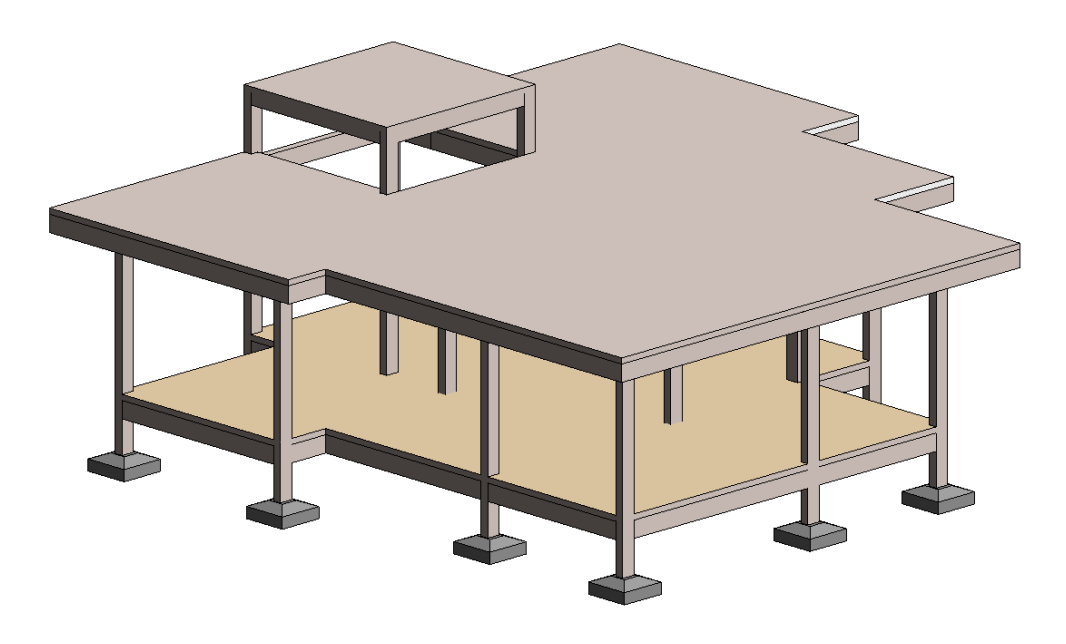

Figura 18 - Projeto estrutural perspectiva 3D

O projeto estrutural foi feito após a aprovação do projeto arquitetônico, desta forma utilizou-se, através do software Revit, a modelagem a partir de um vínculo. Com esse tipo de modelagem é possível incrementar elementos de uma outra disciplina sem alterar os dados já existentes, sendo assim com o projeto arquitetônico em mãos foi necessário criar um vínculo do mesmo para outro template, nesse caso um template estrutural, próprio para a disciplina, após a importação iniciou-se a locação dos elementos estruturais.

Os itens que compõem essa estrutura são:

- 1- Sapatas
- 2- Pilares
- 3- Vigas
- 4- Lajes

1) Sapata: fundação mais comum em residências unifamiliares. Trata-se de uma fundação superficial direta.

2) Pilares: elementos estruturais verticais existentes com intenção de receber os esforços das vigas e lajes e transmiti-los à fundação: neste caso, as sapatas.

3) Vigas: elementos estruturais horizontais, nos quais recebem os esforços provenientes das lajes ou de outros pilares (neste caso, chamadas vigas de transição).

4) Lajes: são os elementos horizontais e planos responsáveis por formar os pavimentos. Podem ser projetadas para receberem carga de ocupação ou podem possuir apenas função de cobertura.

Na estrutura montada destaca-se que todos os pilares têm seção transversal retangular, todas as vigas têm seção transversal e as lajes são do tipo pré-moldado. As imagens 19 e 20 com a tabela 5 a seguir demonstram parte do processo.

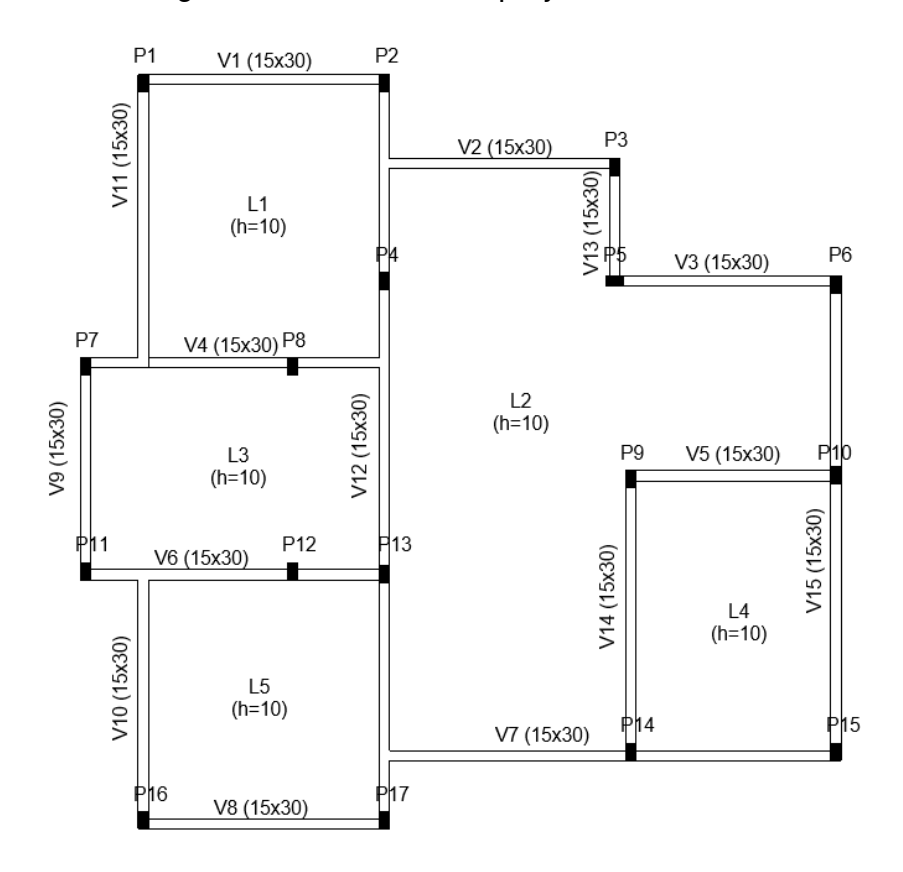

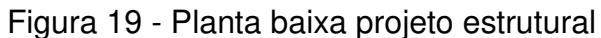

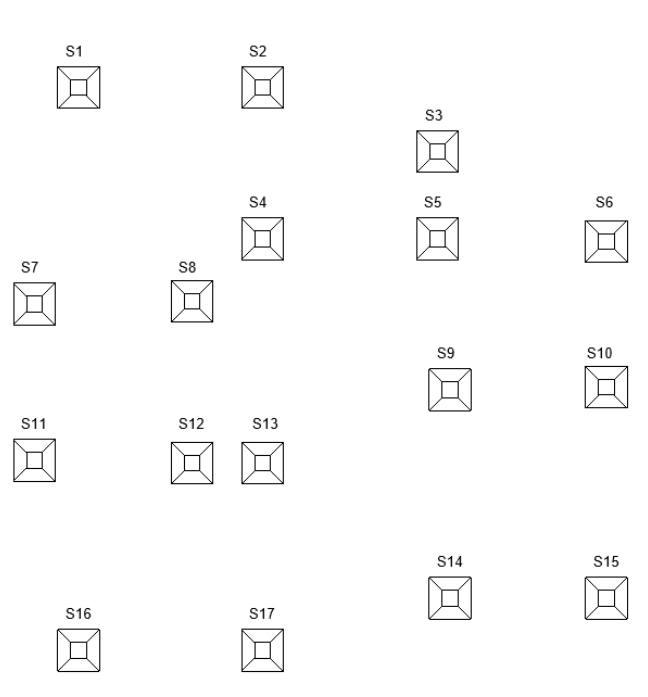

Figura 20 - Sapatas projeto estrutural

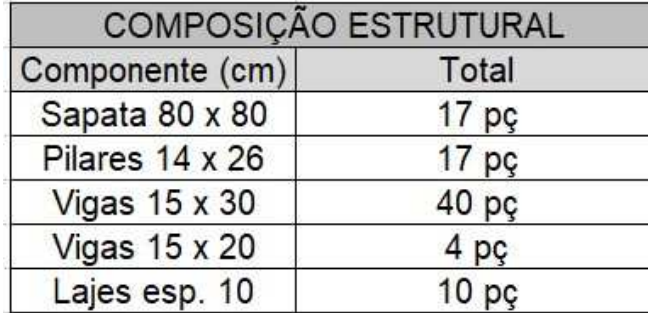

Tabela 5 - Composição estrutural residência unifamiliar

Fonte: Elaborado pelo Autor (2020).

## **4.5 Compatibilização da disciplina arquitetônica e estrutural**

4.5.1 Análise de interferências entre projetos arquitetônico e estrutural

Após concluir a modelagem arquitetônica e estrutural do projeto deu-se então início a compatibilização em primeira instância dos mesmos, para checar se havia incoerências e interferências entre eles. O processo foi elaborado no próprio Revit, dessa vez ocorreu-se de juntar dois vínculos e transformar em um projeto único, onde a arquitetura teria que se juntar com a estrutura e vice-versa.

A figura a seguir demonstra como ficou a união entre projeto arquitetônico e estrutural.

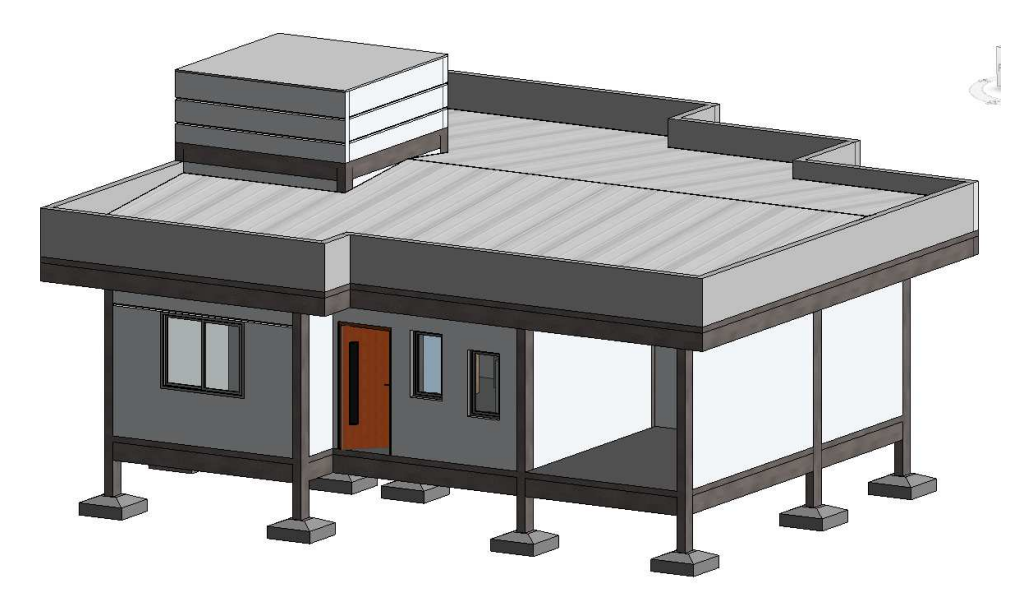

Figura 21 - União projeto arquitetônico e estrutural

Para isso usamos o comando Verificação de Interferência disposto pelo software para realizar a análise do projeto. Essa verificação faz uma leitura de todas as partes do projeto e identifica caso alguma delas esteja irregular, causando uma união indevida entre as disciplinas, tendo a opção de selecionar parte dessa estrutura para análise ou a estrutura toda, nesse caso da residência unifamiliar foi realizada a análise por completo das duas disciplinas. A seguir está a figura 22 demonstrando o comando utilizado no Revit para verificação as interferências.

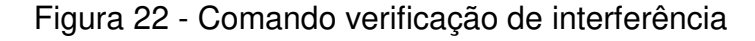

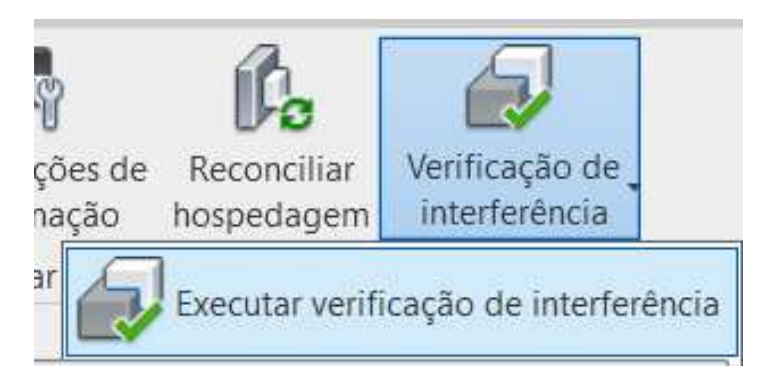

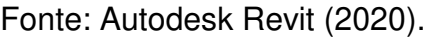

Após a checagem obteve-se um relatório com algumas interferências entre as disciplinas do projeto. Além do relatório a própria ferramenta marca em destaque onde está o erro. Segue na figura 23 uma lista com as interferências.

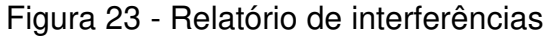

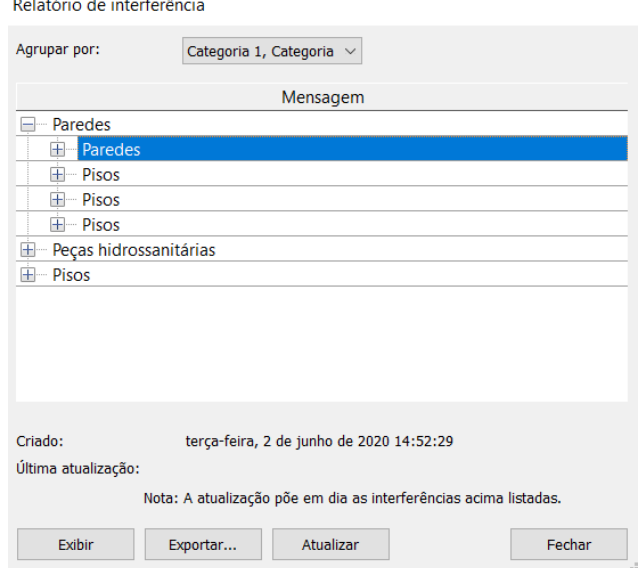

## Fonte: Autodesk Revit (2020).

Com as interferências listadas em forma de relatório iniciou-se o processo para correção das mesmas, modelando ajustes necessários para deixar o projeto compatibilizado em primeira instância.

Nas figuras 24 a 27 estão representadas algumas das interferências ocasionadas na compatibilização das disciplinas arquitetônica e estrutural.

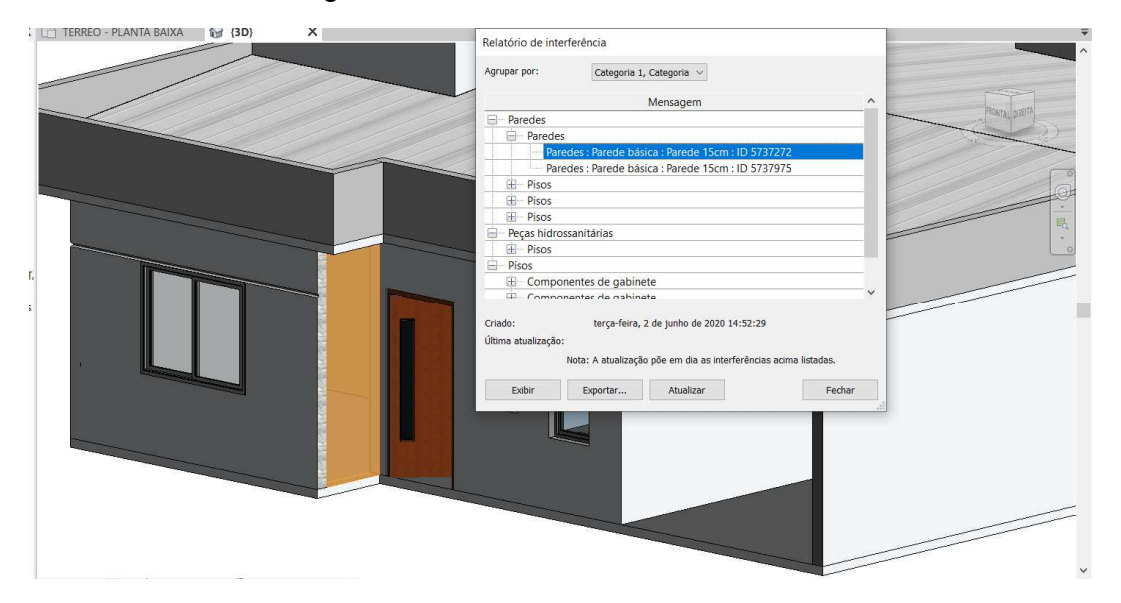

Figura 24 - Paredes colidindo entre si

Fonte: Autodesk Revit (2020).

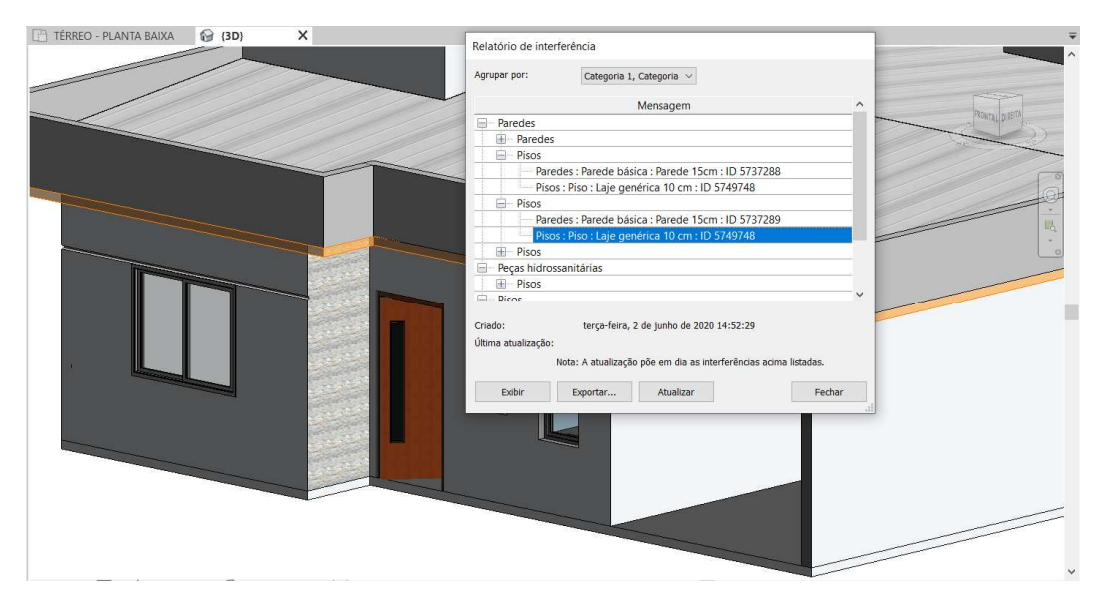

Figura 25 - Parede colidindo com a laje superior

Fonte: Autodesk Revit (2020).

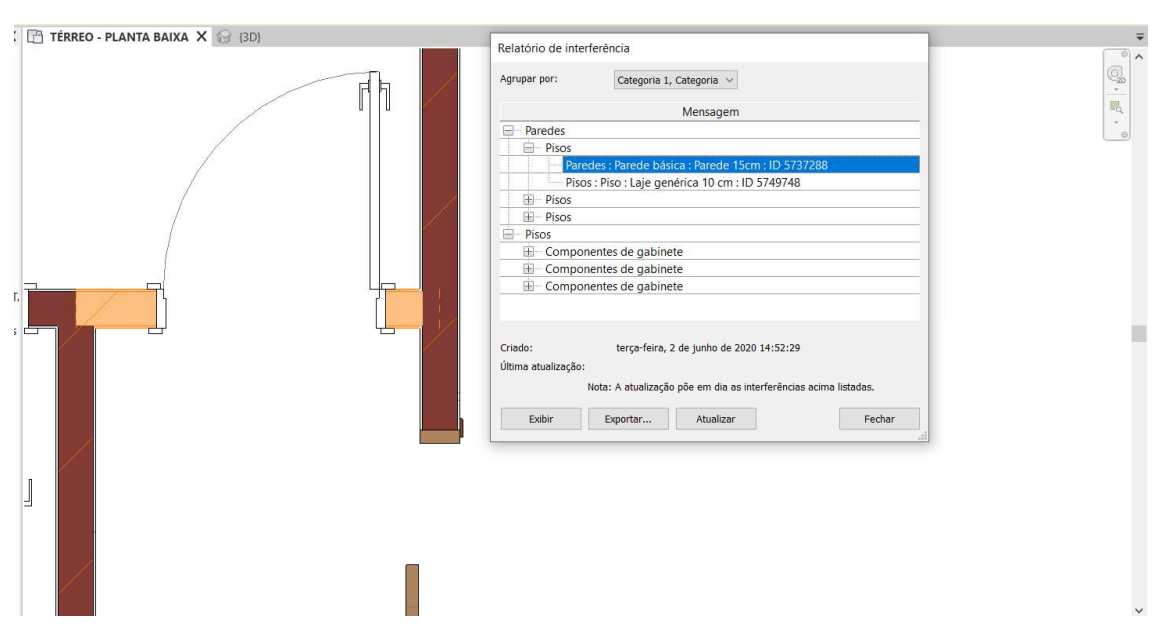

Figura 26 - Parede com interferência no piso inferior

Fonte: Autodesk Revit (2020).

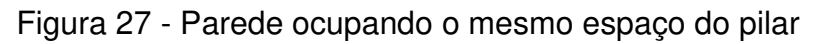

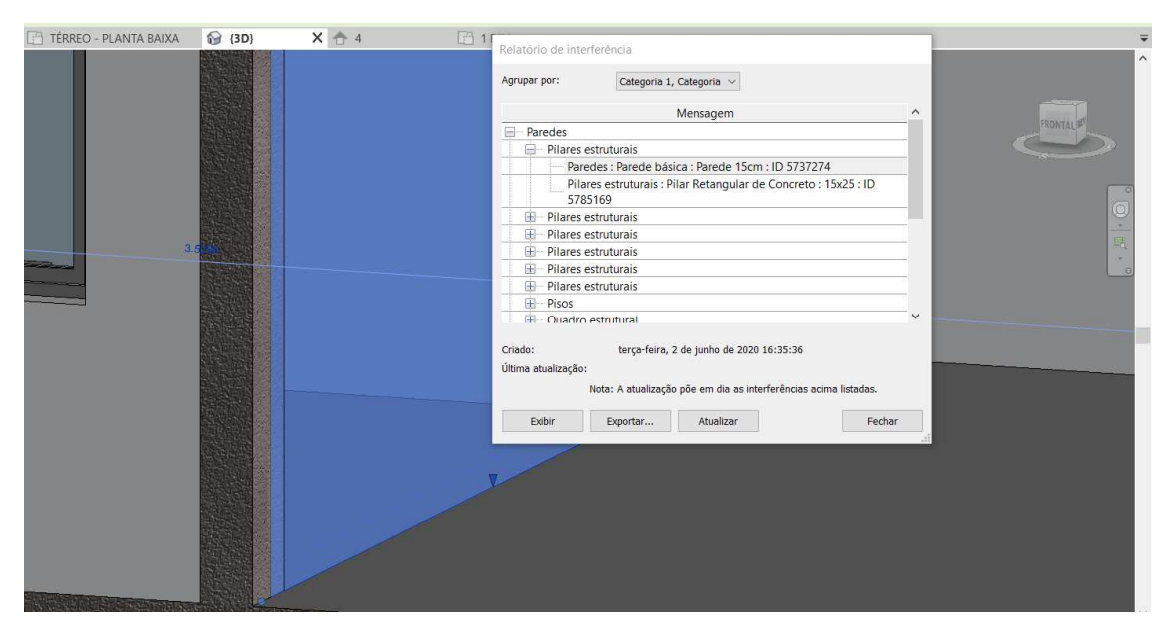

Fonte: Autodesk Revit (2020).

Após a resolução de todas as interferências efetuou-se uma nova verificação e dessa vez não ocorreram mais incoerências no projeto nas disciplinas modeladas conforme a figura a seguir.

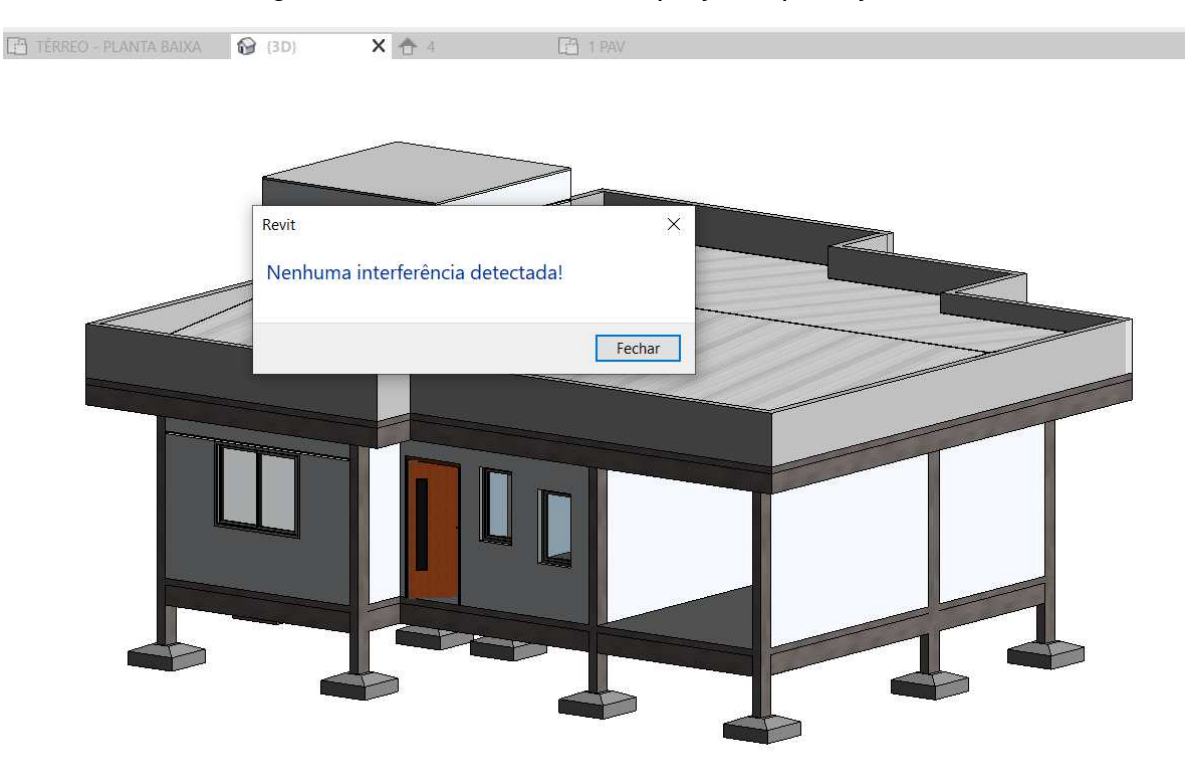

## Figura 28 - Relatório final do projeto após ajustes

Fonte: Autodesk Revit (2020).

## **4.6 Projeto Sanitário**

Após ter finalizado o projeto arquitetônico e o projeto estrutural, iniciou-se um estudo para realizar o projeto sanitário para a residência unifamiliar. Para isso foi utilizado base acadêmica e pesquisas referentes ao tema.

Iniciou-se a modelagem dessa nova disciplina em um novo template do Revit, utilizando como base um vínculo arquitetônico desse mesmo projeto, como citado anteriormente quando efetuado o projeto estrutural.

A figura a seguir demonstra como é o vínculo arquitetônico quando exportado para um outro template para efetuar a modelagem de outra disciplina.

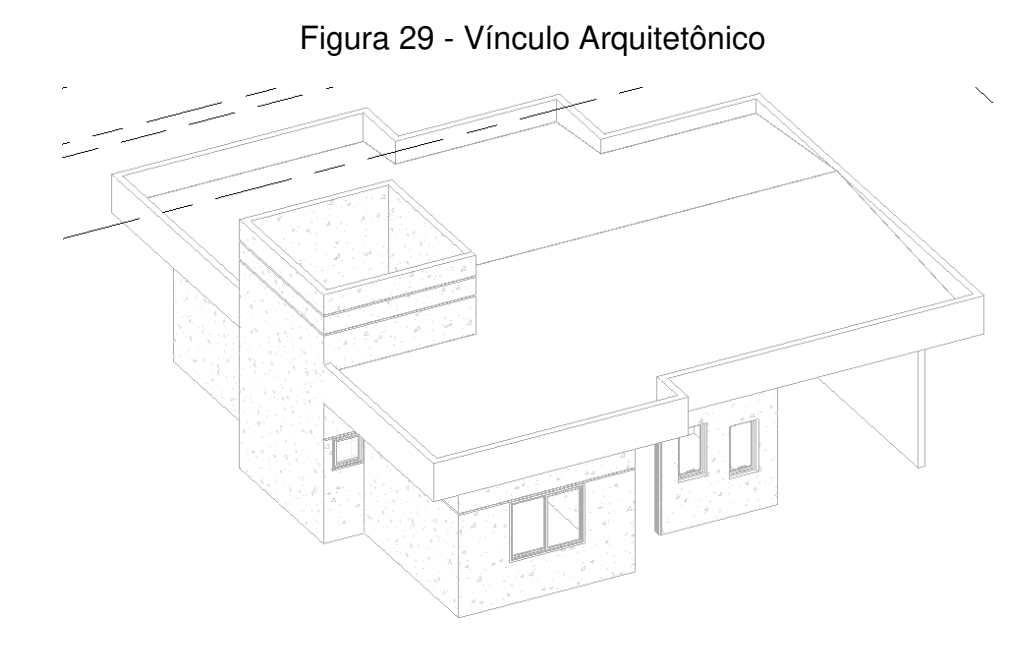

Fonte: Elaborado pelo Autor (2020).

Para realizar a modelagem antes ocorreu um breve estudo acerca de como realizar o projeto e o seu dimensionamento, após efetuar a leitura de pesquisas e assistir vídeos explicativos iniciou-se a locação da tubulação no projeto. Os tubos foram dispostos para fazer a ligação sanitária entre os itens fixos do projeto, que são eles: Vasos sanitários, lavatórios dos banheiros, ralos dos banheiros, pia da cozinha e tanque da área de serviço.

Com o vínculo arquitetônico foi mais assertivo realizar a modelagem, pois, desta forma, observa-se onde estão passando as paredes e divisões dos ambientes do projeto, também a questão dos móveis fixos essenciais para ter a localização exata dos pontos sanitários.

Obedecendo o dimensionamento mínimo e as inclinações referentes a cada tubo o projeto foi modelado em um template separado no software Revit, após todas as ligações e ajustes necessários foi utilizado ferramentas para geração de quantitativos de tubos e acessórios de tubos, a ferramenta utilizada parte da parametricidade do Revit e também faz uso da tecnologia BIM para identificação.

No projeto dessa residência optou-se por usar acessórios da marca tigre, uma marca específica e já conceituada no mercado, optou-se também em não utilizar fossa séptica nem sumidouro, pois a via pública já dispõe de canalização de esgoto bem como de uma espera para ligação sanitária.

4.6.1 Composição do projeto sanitário

O projeto sanitário da residência unifamiliar foi composto dos seguintes elementos:

- 1) Tubos de PVC série normal
- 2) Acessórios e conexões de tubos
- 3) Caixa de gordura
- 4) Caixa de inspeção
- 5) Válvula de retenção

1) Tubos de PVC: Os tubos de PVC para esgoto conduzem os efluentes dos aparelhos sanitários, inclusive das bacias sanitárias e mictórios da instalação predial de esgoto e ventilação.

2) Acessórios e conexões de tubos: No geral, os acessórios e conexões de tubulação servem para dar sequência aos tubos, sendo mudança de sentido ou adaptações dependendo da situação, como mudança de diâmetro.

3) Caixa de gordura: A caixa de gordura serve para receber a gordura proveniente da cozinha, que por ser menos densa que a água sobe para a superfície e a água pode passar livremente para o esgoto.

4) Caixa de inspeção: A caixa de inspeção serve para fazer a manutenção da rede de esgoto, que ajuda a detectar possíveis entupimentos e outras obstruções da rede.

5) Válvula de retenção: A válvula de retenção para esgoto tem por finalidade impedir o refluxo de esgotos públicos, bem como o acesso de animais como roedores.

Cada elemento é essencial para realizar um projeto sanitário, sendo que os componentes citados na lista já estão inclusos nas bibliotecas de famílias do Revit MEP (mecânica, elétrica e hidrossanitário). Sendo assim definiu-se os devidos locais de uso dos mesmos e ocorreu a modelagem.

Nas figuras 30 a 33 estão representadas partes do projeto sanitário modelado, onde nota-se em planta baixa e em perspectiva os tubos, acessórios e demais itens que compõem o projeto da residência unifamiliar.

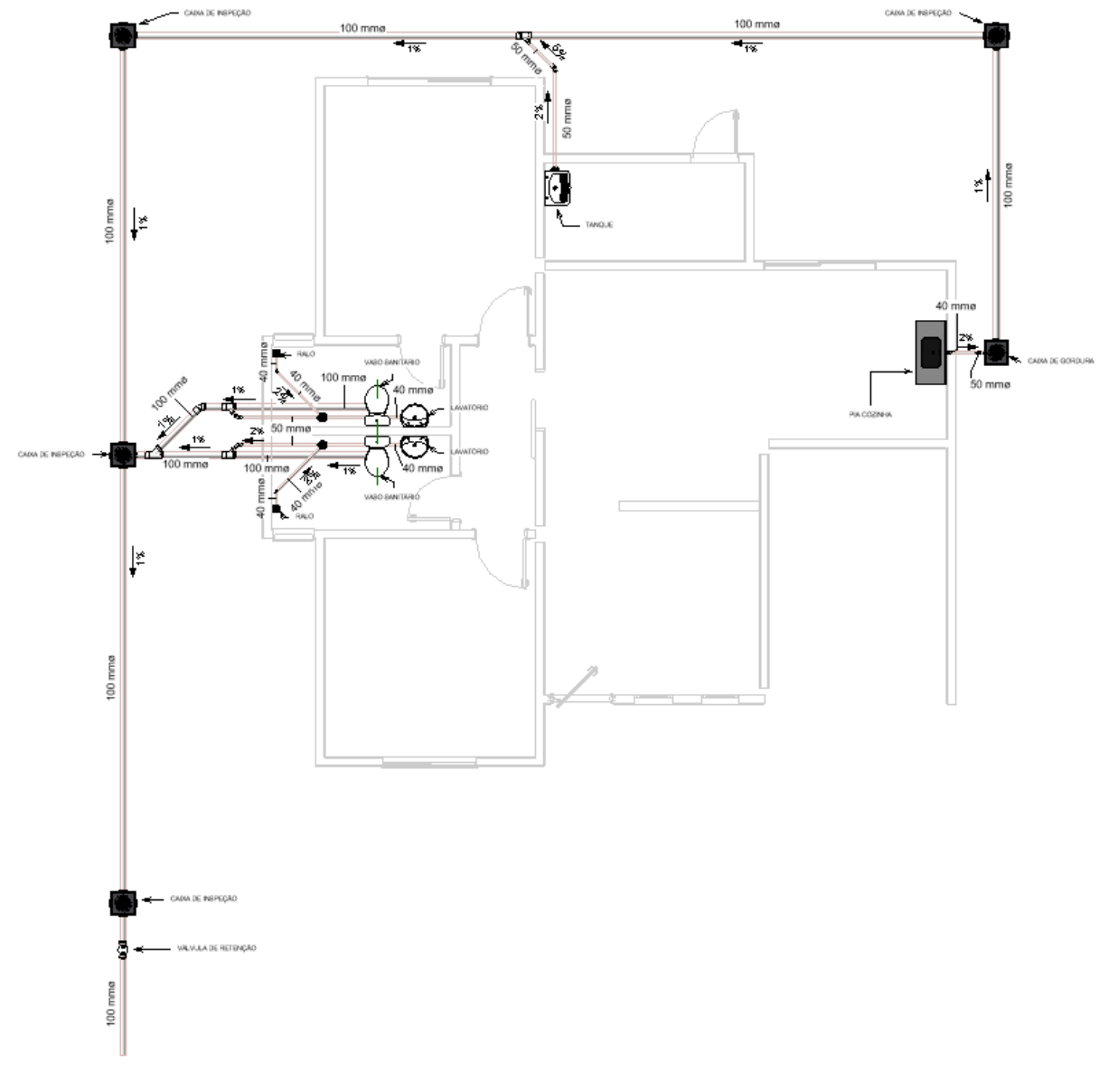

Figura 30 - Planta baixa projeto sanitário

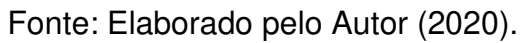

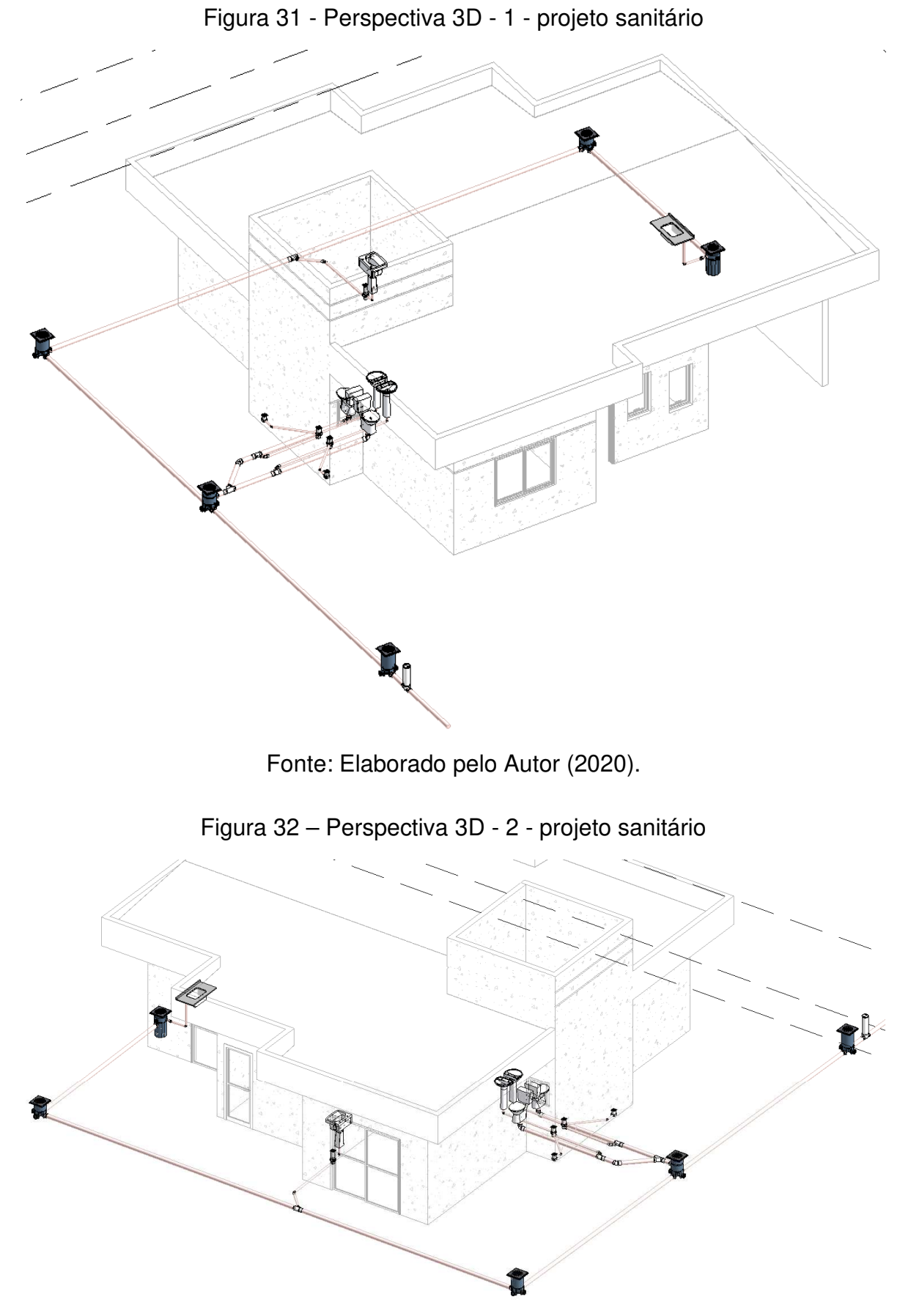

Fonte: Elaborado pelo Autor (2020).

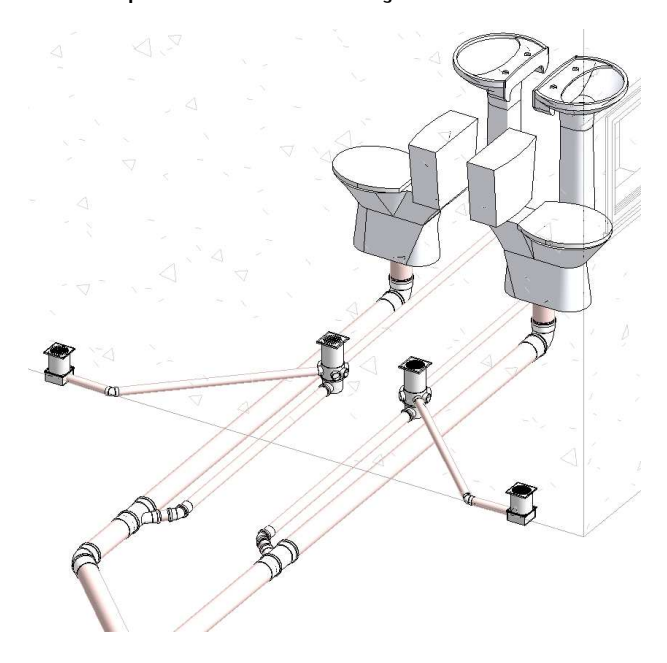

Figura 33 - Perspectiva 3D instalação sanitária dos banheiros

Fonte: Elaborado pelo Autor (2020).

Além de efetuar a modelagem das conexões e acessórios foi necessário inserir a identificação dos tubos, com o seu diâmetro e sua inclinação, gerando maior entendimento entre projeto e obra futuramente, também o método de inserção foi por meio de uma ferramenta paramétrica do Revit. As figuras 34 e 35 demonstram como ficou o projeto nessa etapa.

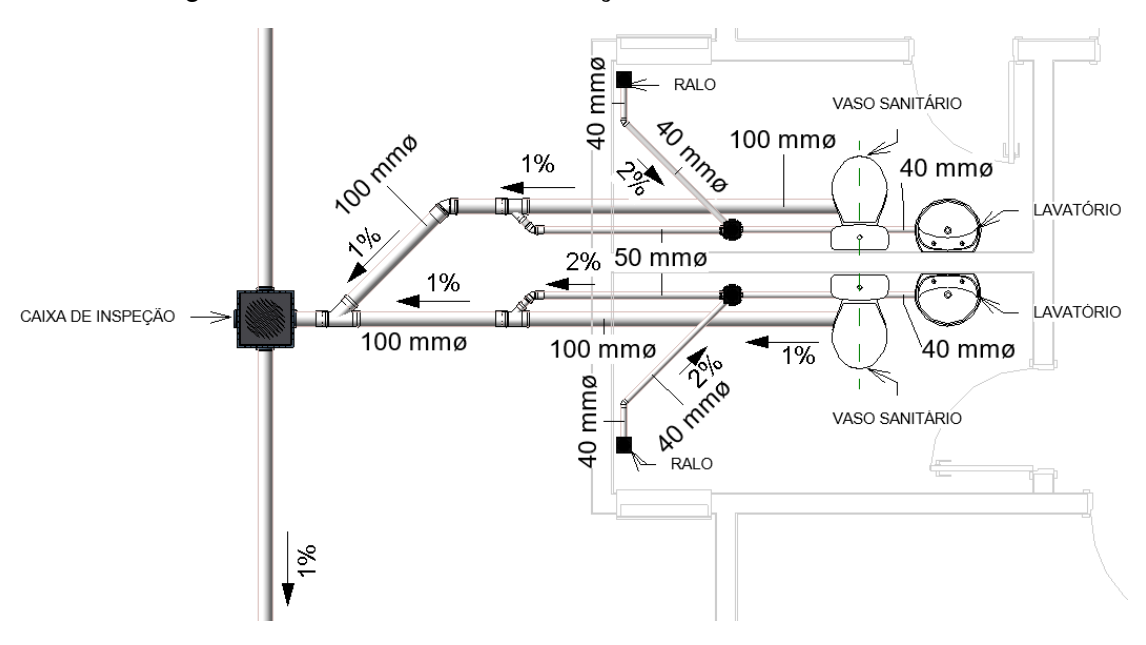

Figura 34 - Planta baixa instalação sanitária dos banheiros

Fonte: Elaborado pelo Autor (2020).

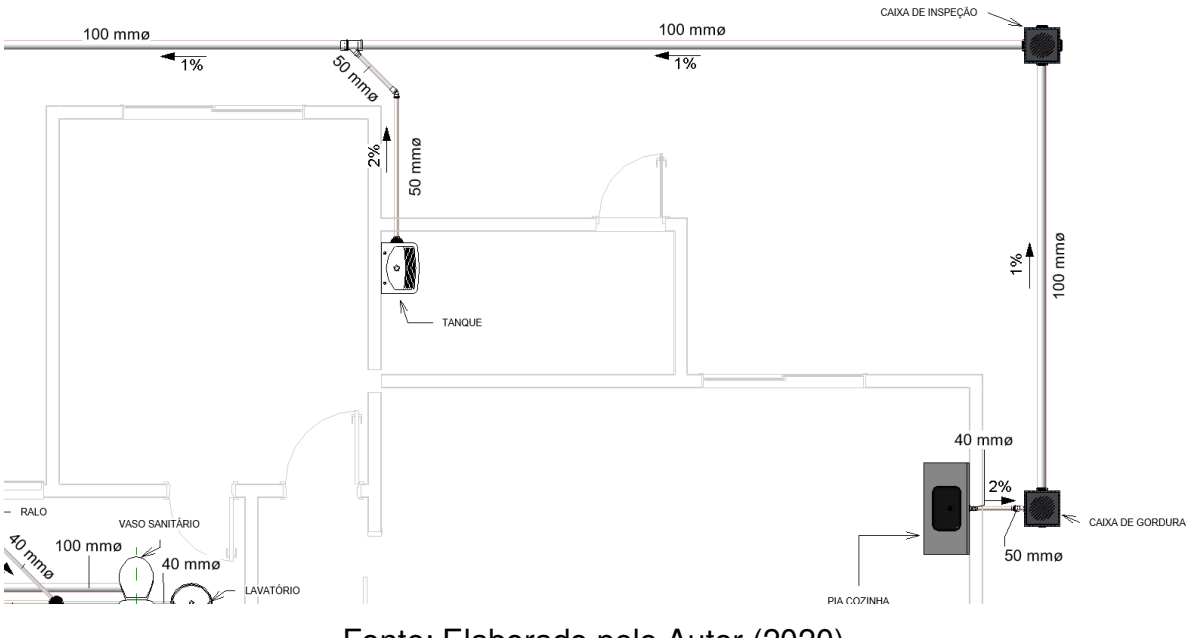

Figura 35 - Planta baixa instalação sanitária cozinha e área de serviço

Fonte: Elaborado pelo Autor (2020).

Como o software Revit trabalha com parametricidade e tem nele componentes da tecnologia BIM, discorreu-se a utilização na geração dos quantitativos de tubos e conexões para o projeto, onde o próprio software identifica cada qual com a sua dimensão, tipo e comprimento no caso dos tubos, auxiliando na hora de fazer orçamentos para compra de materiais, gerando economia e evitando falta dos mesmos, conforme descrito na tabela 6 e 7.

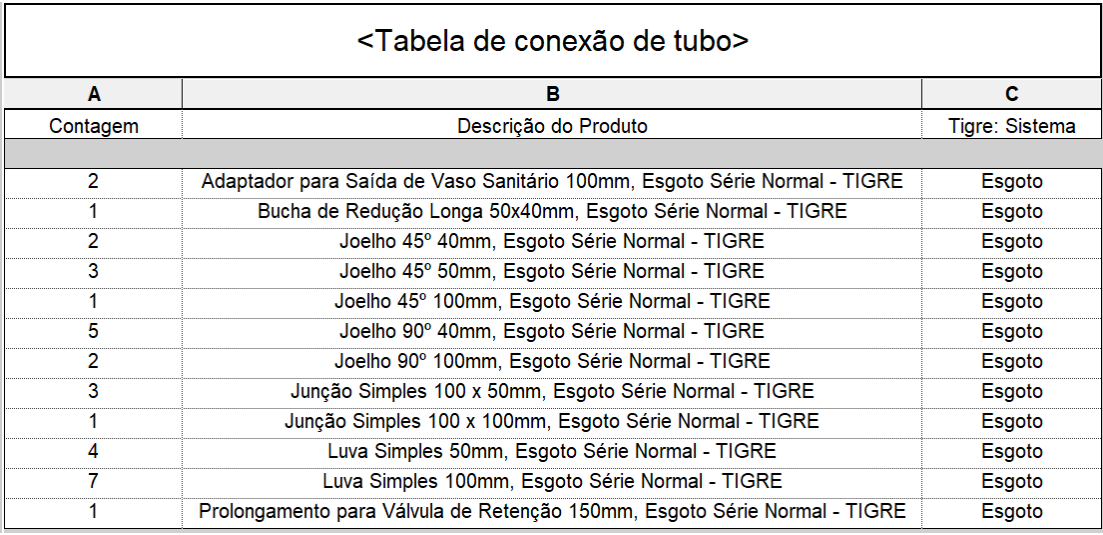

Tabela 6 - Relação das conexões de tubo do projeto sanitário

Fonte: Elaborado pelo Autor (2020).

 $\overline{a}$ 

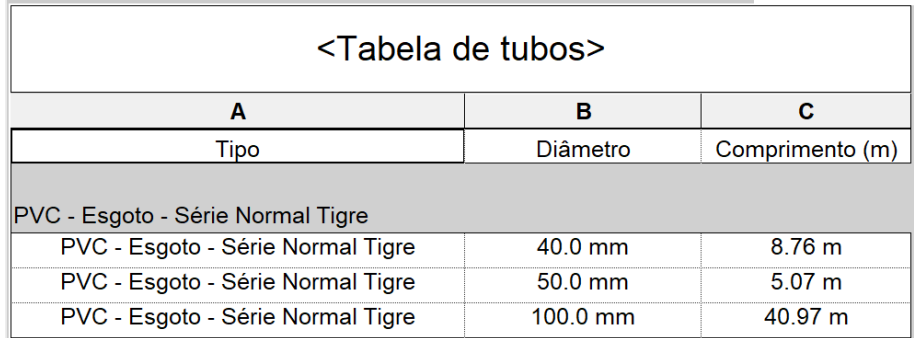

## Tabela 7 - Relação de tubos do projeto sanitário

Fonte: Elaborado pelo Autor (2020).

# **4.7 Compatibilização das disciplinas arquitetônica, estrutural e sanitária**

4.7.1 Análise de interferências entre projetos arquitetônico, estrutural e sanitário.

Após a conclusão do projeto sanitário em template separado iniciou-se as etapas finais para compatibilização das disciplinas, sendo assim o próximo passo foi vincular o projeto sanitário criado com os projetos já compatibilizados, nesse caso o projeto arquitetônico e estrutural, dessa forma ocorreu novamente uma verificação de interferências conforme citado no item 4.5, contudo dessa vez as disciplinas analisadas foram em inconformidades ao projeto recém criado, o projeto sanitário, a figura 36 a seguir demonstra o momento em que as três disciplinas de estudo foram sobrepostas uma a outra.

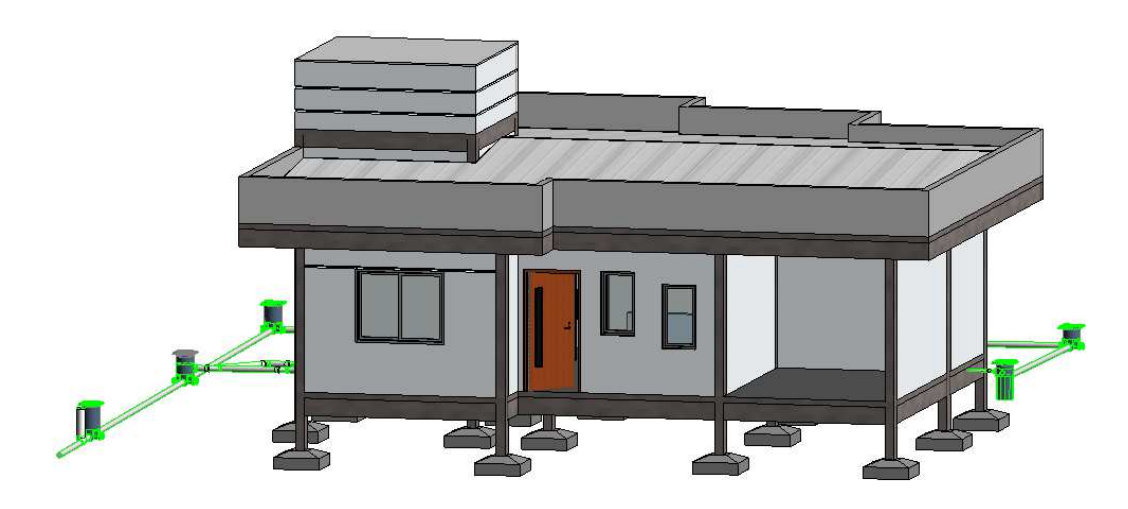

Figura 36 - União das disciplinas arquitetônica, estrutural e sanitária

Fonte: Elaborado pelo Autor (2020).

Com as três disciplinas em um mesmo projeto, iniciou-se a verificação de interferências, para que após a verificação, os ajustes necessários sejam feitos e corrigidos para a assertividade do projeto. Ao juntar o projeto sanitário com os demais já é perceptível a olho nu que as tubulações estão passando no meio das vigas baldrame, do projeto estrutural, também algumas peças sanitárias cruzam a laje inferior do projeto estrutural e a parede arquitetônica. Nessa visualização 3D do projeto já tiramos algumas conclusões do que pode ser feito nesse caso, a seguir nas figural 37 a 41 estão os relatórios extraídos diretamente do software Revit com as interferências causadas pela nova disciplina, a partir dela as correções devem ser feitas com as devidas precauções.

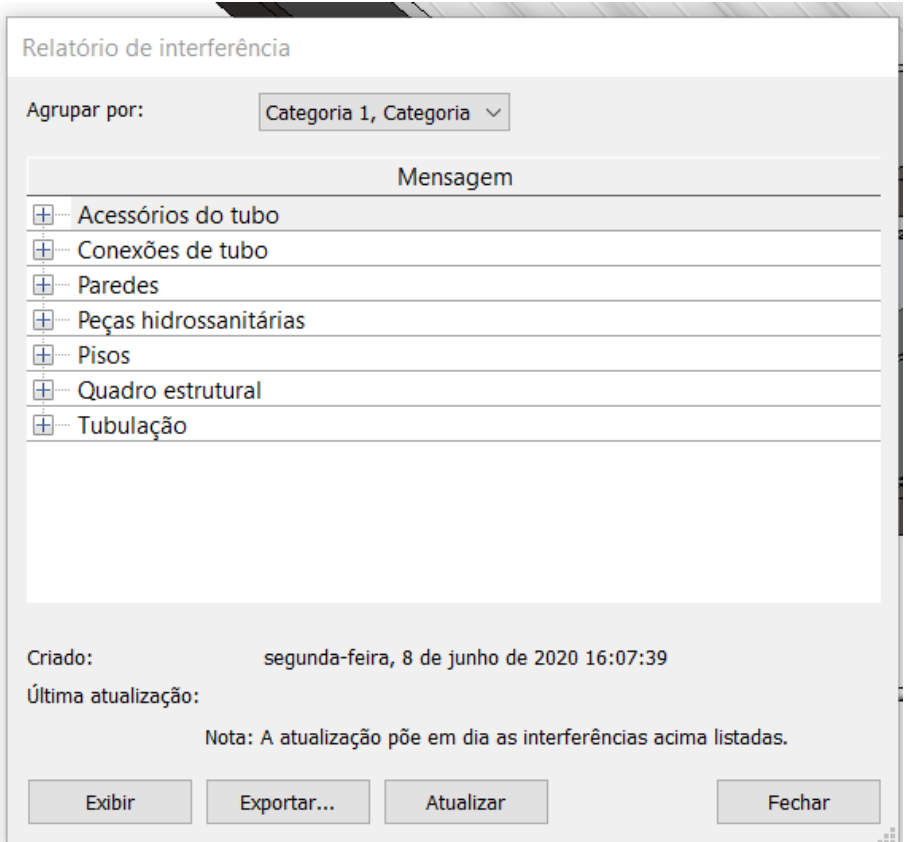

Figura 37 - Análise de interferências

Fonte: Autodesk Revit (2020).

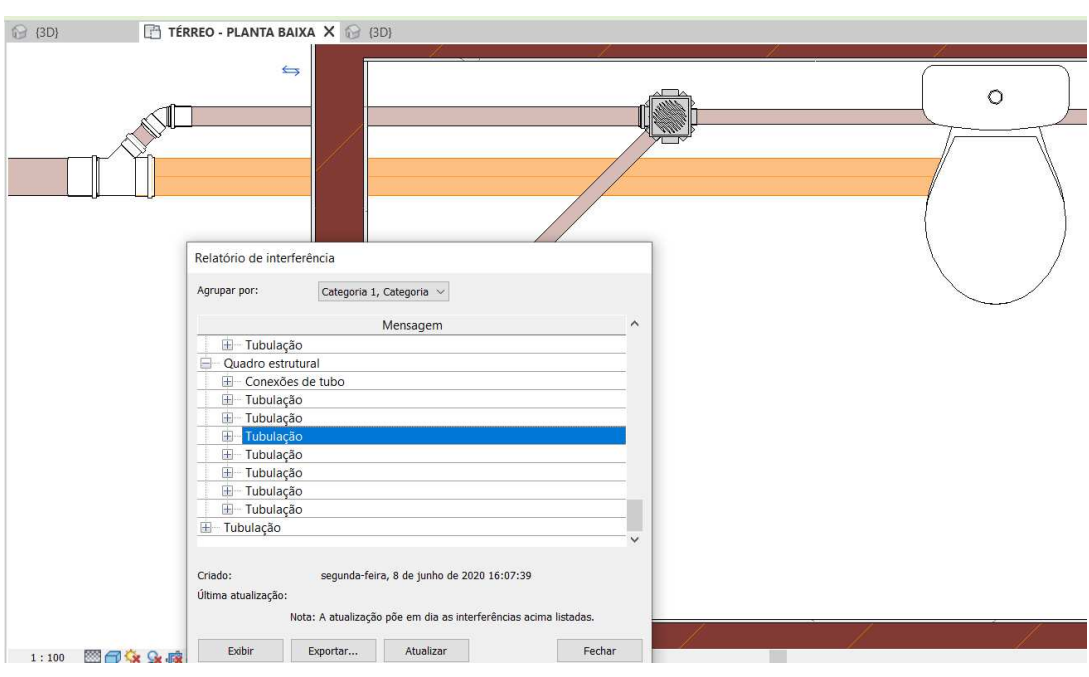

Figura 38 - Interferência entre tubulação e estrutura

Fonte: Autodesk Revit (2020).

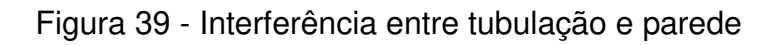

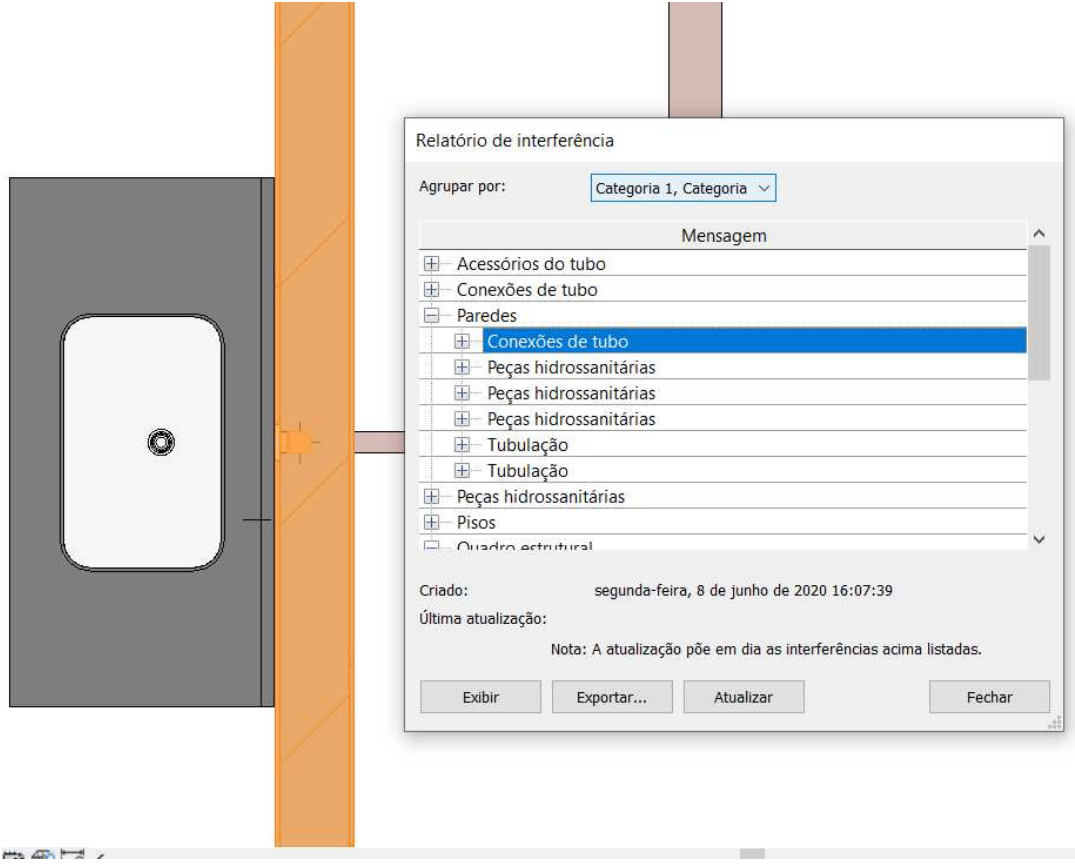

Fonte: Autodesk Revit (2020).

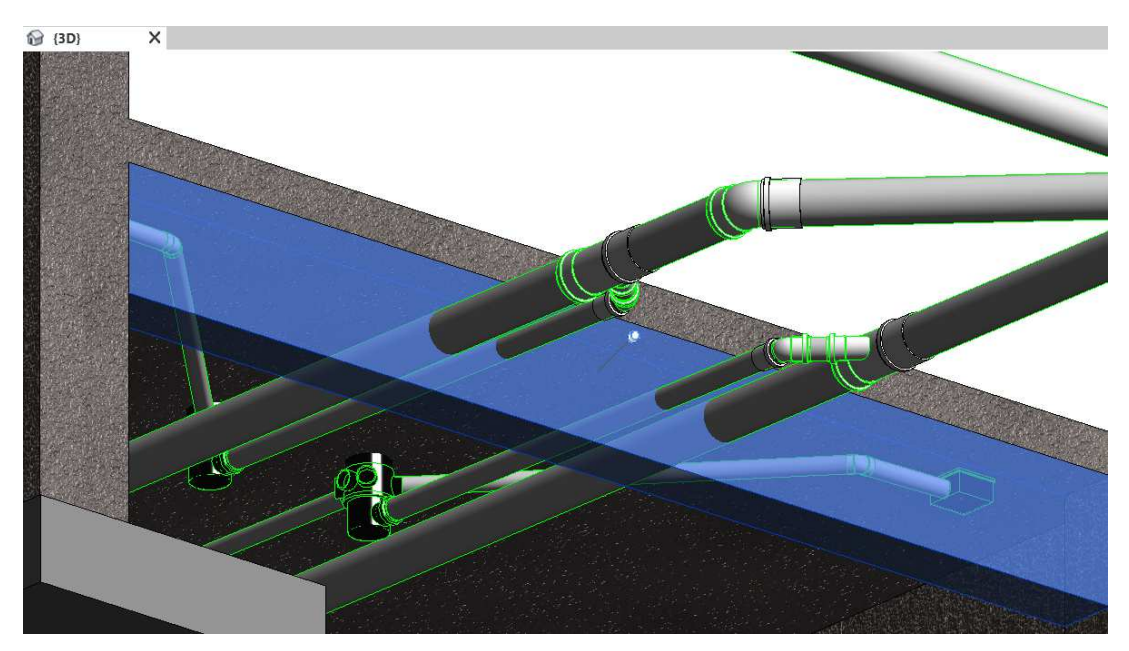

Figura 40 - Interferência entre viga baldrame e tubulações

Fonte: Autodesk Revit (2020).

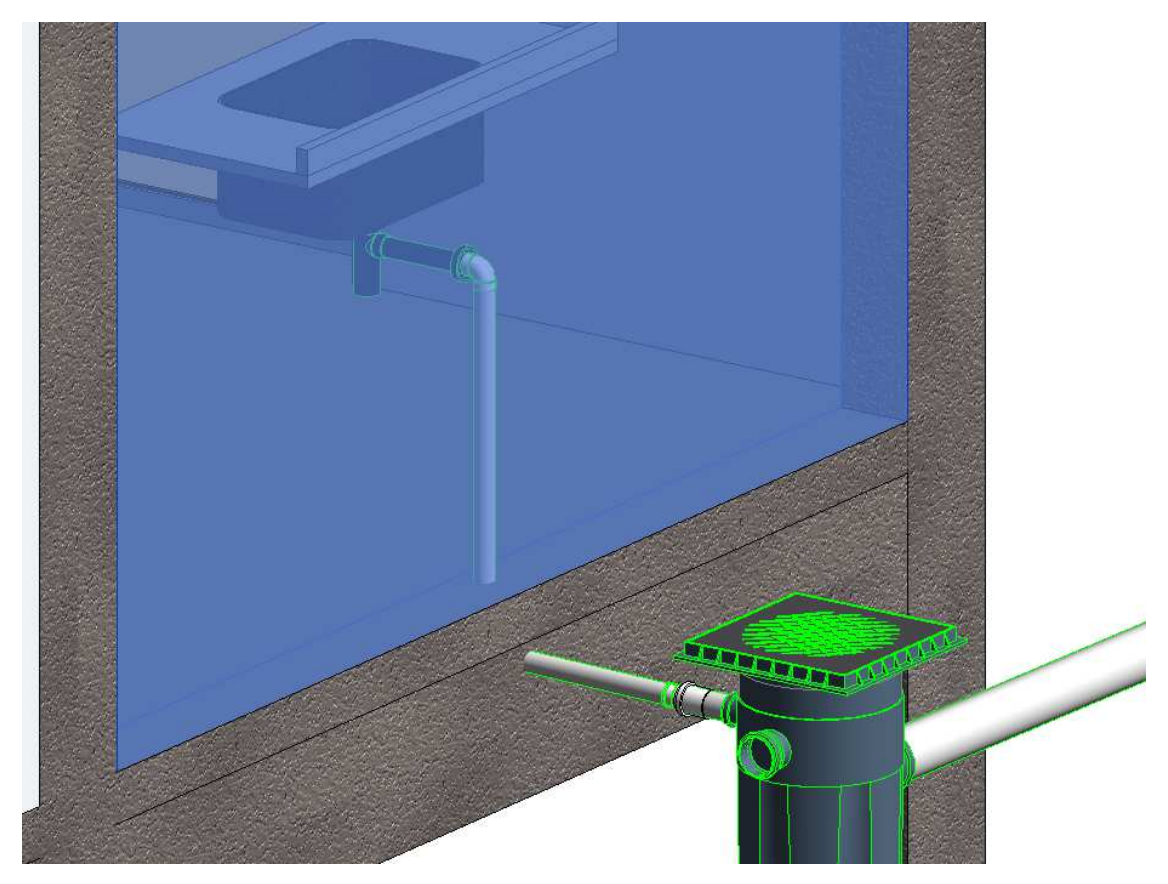

Figura 41 - Interferência entre tubulação, laje e viga baldrame

Fonte: Autodesk Revit (2020).

Após a verificação de todas as interferências do projeto foi gerado um gráfico para demonstrar as principais incoerências geradas e uma lista de soluções utilizadas no software e que também serão utilizas posteriormente na execução da mesma, pois diversos pontos de encanamentos que irão ultrapassar vigas e paredes, nesse caso há soluções que são feitas ainda na fase projetual, graças a compatibilização dos projetos em tecnologia BIM.

Como o Revit retratou em sua plataforma podemos observar a quantidade de interferências que foi gerado ao unir o projeto sanitário com as demais disciplinas já existentes.

Dessa forma é correto afirmar que as interferências geradas pelo projeto sanitário são maiores ao que corresponde as demais disciplinas citadas, justamente pela passagem obrigatória da tubulação por partes da edificação, como a modelagem foi feita em 3D com o software Revit que utiliza muitos recursos da plataforma BIM tem-se uma maior assertividade ainda na fase projetual, conseguindo prever onde cada tubo irá ter a necessidade de passar bem como o distanciamento correto, evitando problemas futuros na obra. O que acontece geralmente quando não se tem a compatibilização é a má utilização dos recursos de modelagem, ocasionando desperdício e comprometimento da estrutura muitas vezes, pois para colocar determinada tubulação muitas vezes ocorre a quebra de vigas, pilares ou lajes, indevidamente, somente por falta de um bom projeto elaborado e compatibilizado. Abaixo segue a figura 42 e 43 de uma obra localizada na cidade de Lages/SC que não ocorreu o processo de compatibilização das disciplinas na fase projetual, com os resultados na hora da execução, as imagens abaixo relatam a solução encontrada para as tubulações não previstas no projeto, pois, na hora da elaboração as disciplinas não foram compatibilizadas, e depois do projeto estar executado foi necessário cortar parte da estrutura, dessa forma ocasionou em um comprometimento estrutural, notase as ferragens do pilar e da viga expostos, tirando sua resistência como peças essenciais para a edificação.

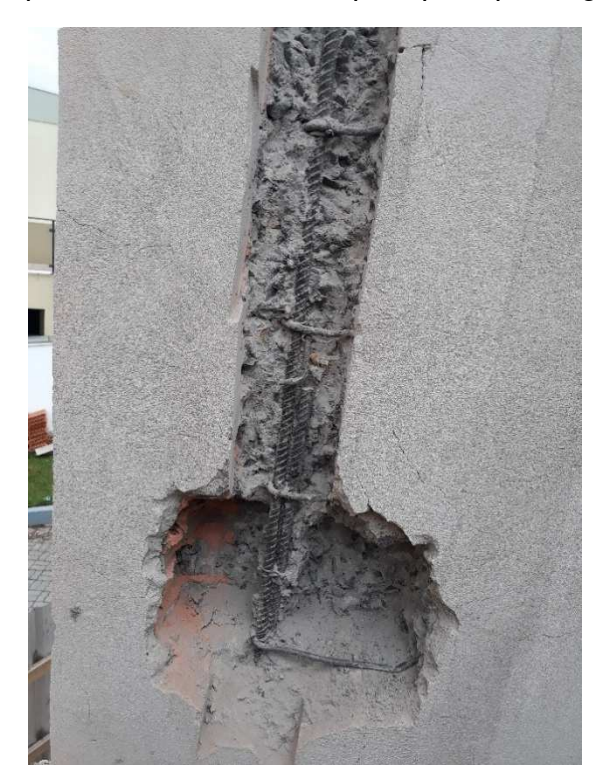

Figura 42 - Corte parcial da estrutura do pilar para passagem de tubulação

Fonte: Foto tirada pelo autor (2017).

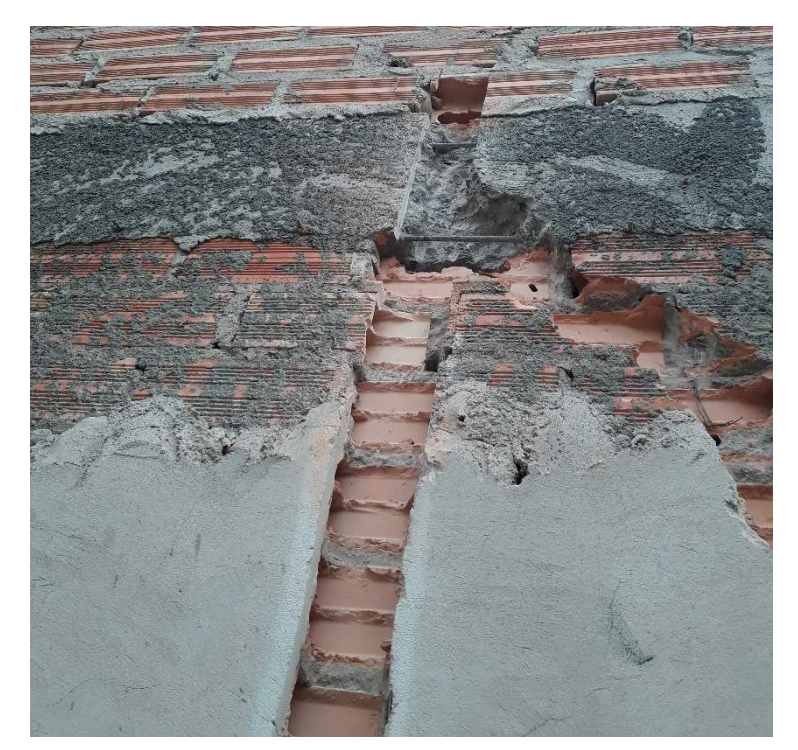

Figura 43 - Armaduras aparentes na viga de respaldo

Fonte: Foto tirada pelo autor (2017).

#### 4.7.2 Projeto compatibilizado

Ao realizar todas as devidas revisões no projeto o processo de compatibilização foi finalizado, as conclusões tiradas e os elementos definidos, dessa forma uniu-se o projeto arquitetônico, estrutural e sanitário, deixando os erros muito próximos a zero. A figura 44 a seguir demonstra o último relatório feito ao finalizar os ajustes necessários para corrigir as incoerências da edificação na fase projetual.

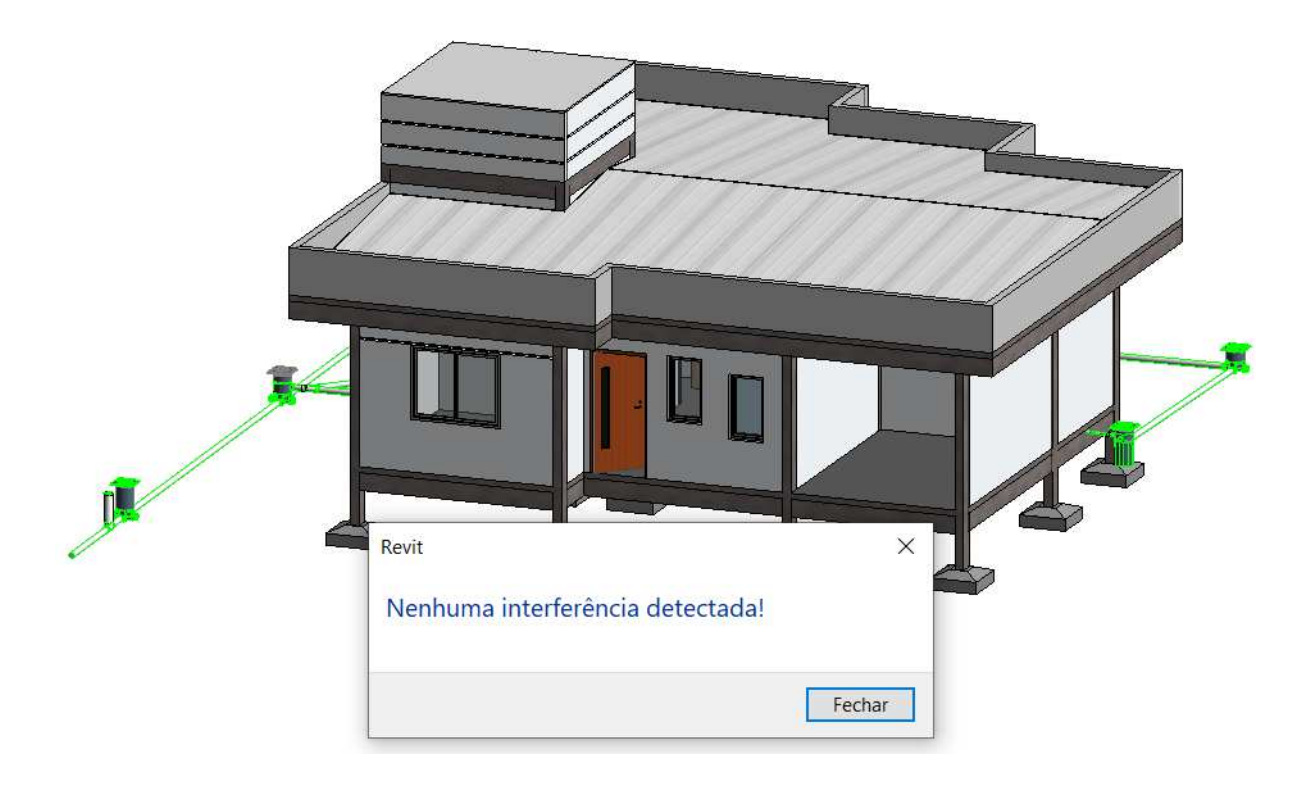

Figura 44 - Projeto compatibilizado

Fonte: Elaborado pelo autor (2020)

## **5 ANÁLISE DE RESULTADOS**

Este capítulo apresenta os resultados obtidos através do desenvolvimento do trabalho, bem como a sugestão de soluções para os problemas encontrados no capítulo anterior.

## **5.1 Análise geral das interferências na compatibilização**

Durante o processo de modelagem e compatibilização das disciplinas contidas nesse trabalho, ocorreram algumas incoerências, para isso foram construídas tabelas e gráficos para demonstrar os resultados obtidos e então uma análise referente foi executada.

O projeto foi dividido em três partes, sendo elas a parte arquitetônica, estrutural e sanitária, após a divisão desses projetos foi elencado uma etapa para o processo de compatibilização, envolvendo primeiramente o projeto arquitetônico e estrutural, e após isso, a junção do projeto sanitário com os outros dois. Informações acerca do projeto bem como da compatibilização foram coletadas em todas as etapas, abaixo segue as tabelas 8, 9 e 10 e as figuras 45, 46 e 47 demonstrando os gráficos de incompatibilizações em porcentagens entre as disciplinas, posteriormente a análise dos resultados.

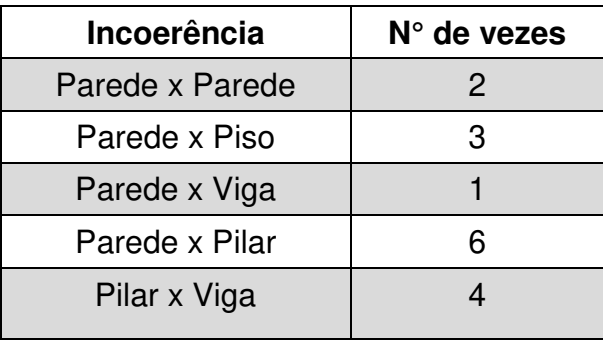

Tabela 8 - Incoerências da compatibilização arquitetônica e estrutural

Fonte: Elaborado pelo autor (2020)

Figura 45 - Gráfico de incoerências da compatibilização arquitetônica e estrutural

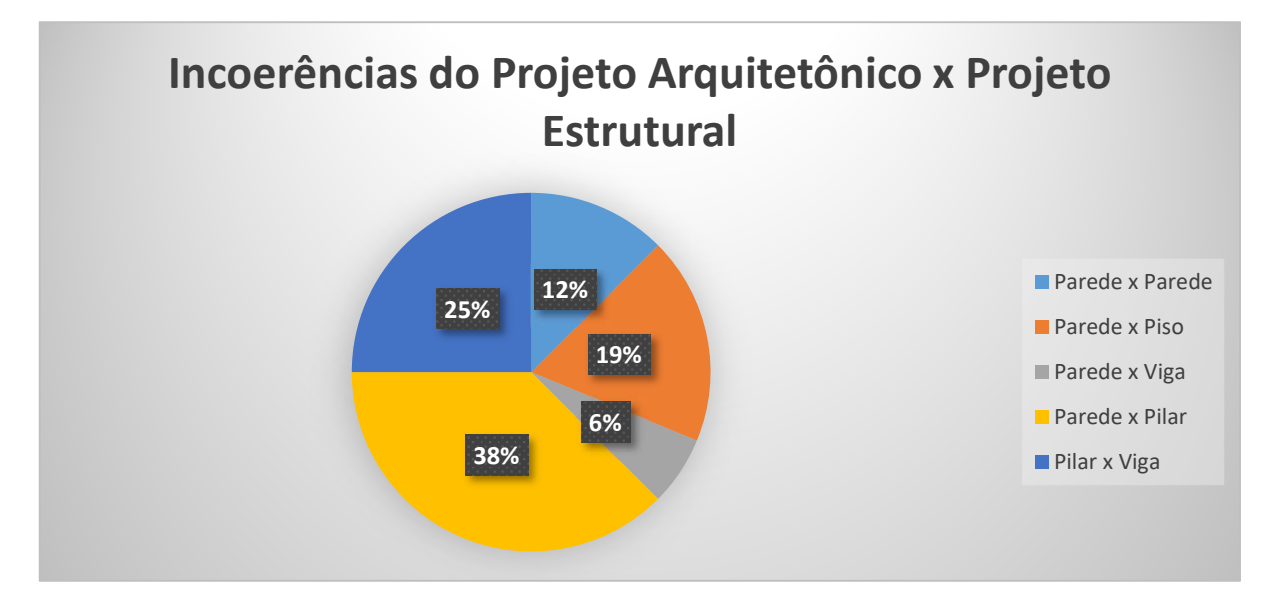

No gráfico da figura 45 acima está disposto um total de 16 (dezesseis) incoerências entre o projeto arquitetônico e o projeto estrutural, entre eles a que mais predominou foi a incompatibilidade de parede x pilar, justamente por usarem o mesmo espaço na hora da junção das duas disciplinas. O software Revit não identificou a união de geometria entre parede e pilar ocasionando assim relatórios de interferências, em alguns casos não houve interferências das mesmas categorias.

Abaixo segue uma lista com as interferências descritas e as soluções encontradas.

- 1) Paredes colidindo com vigas
- 2) Paredes desassociadas
- 3) Pilares colidindo com paredes
- 4) Pisos sobrepostos em pilares
- 5) Paredes sobrepostas em pisos

Resoluções dos itens em projeto com o software Revit:

- 1) As paredes estavam colidindo com as vigas por não haver antes uma união de geometria, nesse caso foi suficiente identificar as vigas no projeto e modelar até onde essas paredes iriam chegar.
- 2) As paredes desassociadas ocorriam por não haver uma junção automática no projeto arquitetônico, ocasionado por algum erro, dessa forma bastou identificar as mesmas e efetuar a união da forma correta.
- 3) Os pilares que colidiam com as paredes foi outra forma similar ao que aconteceu entre paredes colidindo com vigas, a solução foi unir geometrias e identificar onde estavam os pilares e até onde essas paredes poderiam chegar.
- 4) Os pisos foram sobrepostos na parte estrutural, nesse caso a solução foi elaborar um contorno dos mesmos sobre os pilares, fazendo com que os pilares continuassem unidos através dos pisos, não ocasionando erros estruturais.
- 5) As paredes sobrepostas aos pisos causavam interferências por estarem colidindo com parte dos mesmos, nesse caso o piso é representado pela laje estrutural, sendo assim bastou definir um ponto inicial para a parede que o erro foi corrigido.

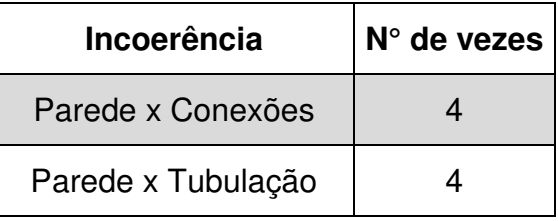

Tabela 9 - Incoerências da compatibilização arquitetônica e sanitária

Fonte: Elaborado pelo autor (2020)

Figura 46 - Gráfico de incoerências da compatibilização arquitetônica e sanitária

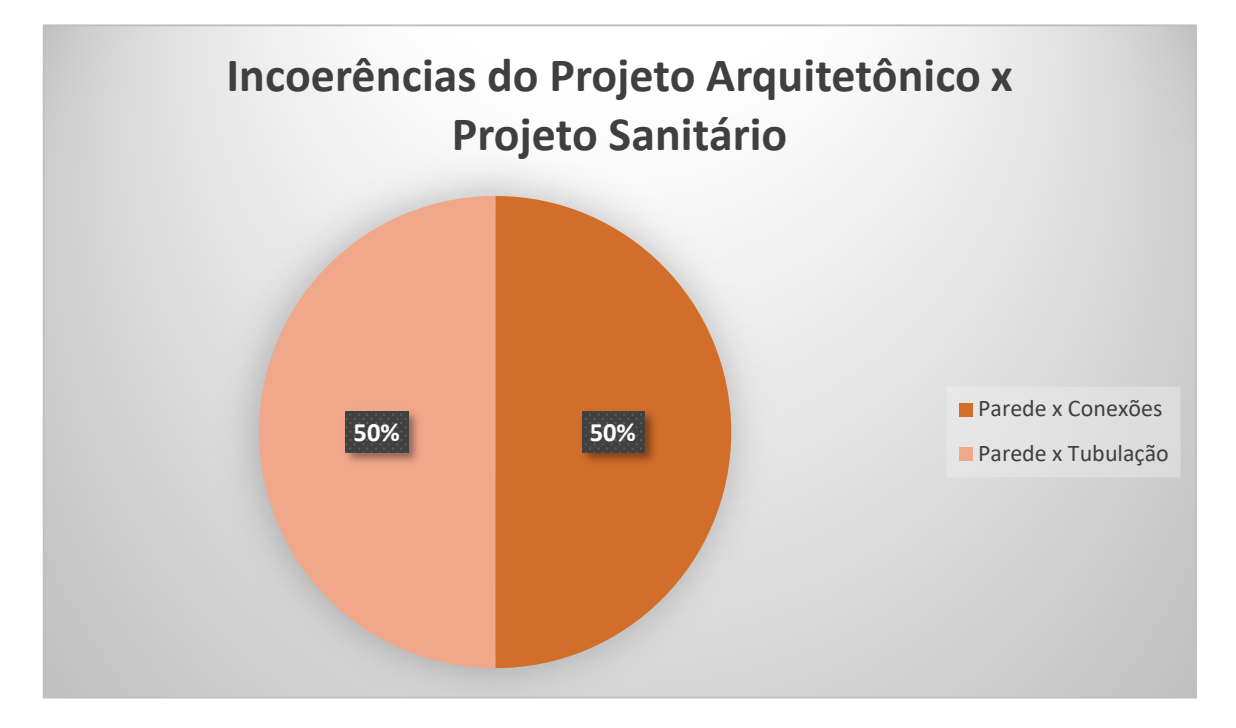

Fonte: Elaborado pelo autor (2020)

No gráfico da figura 46 acima está disposto um total de 8 (oito) incoerências entre o projeto arquitetônico e o projeto sanitário. Os erros ficaram em taxas de porcentagem iguais por se tratar justamente da passagem de tubulações e conexões do projeto sanitário.

Nesse caso a solução se dá por meio da identificação na fase projetual das disciplinas e posteriormente demarcação em obra para evitar prejuízos, pois é muito comum tubulações passarem entre paredes para fazer a ligação necessária do projeto sanitário, justamente pelos elementos sanitários estarem presentes no interior da edificação. Identificando o ponto e gerando detalhes pode-se marcar os locais corretos e deixar uma espécie de local de espera onde passarão as conexões e tubulações.

| Incoerência      | $N°$ de vezes |
|------------------|---------------|
| Viga x Tubulação | 6             |
| Laje x Tubulação | հ             |
| Conexões x Laje  | З             |

Tabela 10 - Incoerências da compatibilização estrutural e sanitária

Figura 47 - Gráfico de incoerências da compatibilização estrutural e sanitária

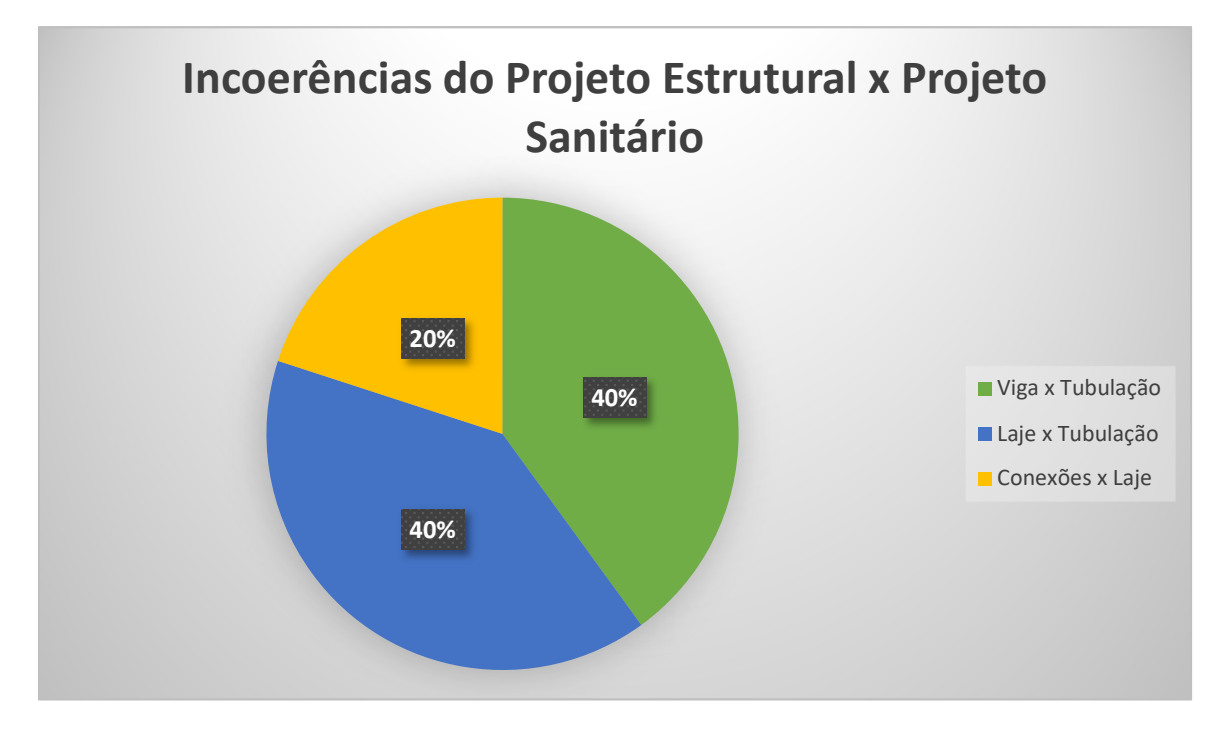

Fonte: Elaborado pelo autor (2020)

No gráfico da figura 47 acima está disposto um total de 15 (quinze) incoerências entre o projeto estrutural e o projeto sanitário. Os erros ficaram em taxas de porcentagem alternadas, justamente por se tratar da passagem em elementos estruturais distintos como laje e vigas, os pilares não foram afetados na compatibilização.

Abaixo segue uma lista com as interferências descritas e as soluções encontradas.

- 1) Tubulações passando através de vigas
- 2) Tubulações passando através da laje
- 3) Conexões passando através da laje

Como já era visível a olho nu ao observar o modelo 3D do item 4.7.1 na figura 36 nota-se que ao inserir o projeto sanitário junto com as demais disciplinas, iria ocorrer algumas interferências, dessas quais as tubulações seriam as de maior relevância por ocuparem o mesmo espaço de categorias como estrutural e arquitetônico.

Resoluções dos itens:

- 1) As tubulações que passam através das vigas baldrame são as tubulações de saída as quais destinam o esgoto para fora de edificação, para solucionar esse problema existem duas soluções viáveis, a primeira delas seria fazer a modificação do projeto sanitário, fazendo com que o mesmo seja projetado para ficar abaixo das vigas baldrame e assim evitar furos nas vigas, outro modo é seguir as orientações da NBR 6118/2014, que corresponde a questão sobre furos em vigas, analisando o projeto e a norma para que os furos tenham viabilidade de serem executados sem comprometimento da estrutura, prevendo desta forma a instalação antes mesmo da concretagem, uma espécie de espera, para posteriormente serem executados a locação dos tubos, é possível fazer um corte na caixaria do tamanho do tubo e embutir uma espera com o diâmetro correto, sem prejudicar a ferragem, dessa forma o concreto pode ser lançado em cima sem ocorrer desperdício ou quebra posterior do local onde a tubulação irá passar. Essa compatibilização favorece muito na hora da execução para anular ao máximo o erro de execução em obra.
- 2) As tubulações que ultrapassam a laje são as mais comuns encontradas nas obras, pois geralmente a saída dos tubos sanitário parte abaixo da edificação, sendo que da mesma forma do item citado acima, deve-se seguir a NBR 6118/2014 e demarcar os locais onde serão instalados os aparelhos sanitários bem como onde passará a tubulação, para que esperas sejam colocadas na hora da concretagem, evitando desperdício e quebras indevidas na estrutura.
- 3) Nesse caso aplica-se basicamente a solução citada acima para a interferência entre vigas. Pode-se deixar esperas em locais corretamente demarcados para a passagem da tubulação, evitando quebras futuras na estrutura.

#### **6 CONCLUSÕES**

Com o término do presente trabalho, pode-se afirmar que o mesmo alcançou os objetivos que para ele foram determinados, sendo a modelagem de uma residência unifamiliar através de um software que utiliza a metodologia BIM, seguindo os passos para a compatibilização dos projetos durante o processo em que foi descrito.

No andamento do trabalho, demonstrou-se a definitiva importância de um bom projeto no uso da construção civil e, salientando a forma de como o uso da tecnologia BIM auxilia no entendimento e supre as necessidades que os profissionais tem em seus nichos, destacando a forma de evolução e assertividade que a tecnologia demonstra. O modo de verificação de interferências se mostrou muito útil e necessário no momento da compatibilização pois com ele foi possível checar todas as interferências acerca do projeto, as quais não seriam geradas com o emprego de softwares que utilizam somente ferramentas 2D, nesse caso a parametricidade do Revit demonstrou como a tecnologia BIM favorece ainda mais nos aspectos sobre coerência.

Com o avanço da modelagem da residência pode-se notar a diferença do trabalho aos passos da execução e posteriormente a compatibilização, ocorreram diversas interferências entre as disciplinas as quais foram ajustadas ainda na fase projetual, evitando problemas futuros bem como desperdício de tempo e de materiais na obra, dessa forma a coerência entre projetos foi de extrema importância para anular o máximo de erros possíveis. Ao fim da modelagem foi possível extrair uma maquete 3D do projeto bem próximo do que ficará quando executado, onde pode-se notar elementos visíveis a olho nu e também detalhes definitivos em plantas com informações ricas em conhecimento para profissionais da construção civil.

Pode-se dizer que além da preparação necessária e da prática de alguns anos no software a modelagem e compatibilização em BIM são aspectos que requerem estudo e aplicação constante, pois se trata de uma tecnologia muito extensa que requer tempo e também investimento para aplicação, grande parte dos softwares que utilizam sua tecnologia custam um determinado valor. Contudo os estudos e aplicações com uso dessa tecnologia favorecem o aprendizado e interagem diretamente com o operador com modo 3D em tempo real, deixando dessa forma a tecnologia como algo essencial para o presente e futuro das construções.

Portanto, foi de extrema importância relatar sobre a tecnologia BIM e como ela é aplicada, desenvolvendo um projeto residencial com algumas disciplinas relevantes na sua elaboração, deixando assim um entendimento sobre o assunto do trabalho, gerando uma experiência gratificante que deve ser absorvida para evitar erros futuros e continuar evoluindo no ramo da construção civil.

## **REFERÊNCIAS BIBLIOGRÁFICAS**

ALTOQI – BIM: TUDO O QUE VOCÊ PRECISA SABER SOBRE ESTA METODOLOGIA. Disponível em: http://maisengenharia.altoqi.com.br/bim/tudo-o-quevoce-precisa-saber/ Acesso em: 08 set. 2019

ASSOCIAÇÃO BRASILEIRA DE NORMAS TÉCNICAS. NBR 14724 - Informação e documentação— Trabalhos acadêmicos— Apresentação. Rio de Janeiro: ABNT, 2011. 11 p. EASTMAN, C., et al.

BARISON, M. B.; SANTOS, E. T. Ensino de BIM: tendências atuais no cenário Internacional. Gestão & Tecnologia de Projetos, São Carlos, v. 6, n. 2, p. 67-80. Acesso em: 15 ago. 2019

CAMPESTRINI, T. F.; et al. Entendendo BIM: Uma visão do projeto de construção sob o foco da informação. 1a edição, Curitiba, 2015.

CBIC – Câmara Brasileira da Indústria da Construção - Coletânea e Cartilha do BIM: 10 MOTIVOS PARA EVOLUIR COM BIM p. 10 – 26. Disponível em: https://cbic.org.br/inovacao/2017/10/18/coletanea-bim/. Acesso em: 10 set. 2019

CBIC – Câmara Brasileira da Indústria da Construção - Coletânea e Cartilha do BIM: COLETÂNEA IMPLEMENTAÇÃO DO BIM PARA CONSTRUTORAS E INCORPORADORAS Vol. 1 – 5 Disponível em: https://cbic.org.br/inovacao/2017/10/18/coletanea-bim/ Acesso em: 10 set. 2019.

CHECCUCCI, E. S.; PEREIRA, A. P. C; AMORIM, A. L. A difusão das tecnologias BIM por pesquisadores do Brasil. In: TIC 2011 - ENCONTRO NACIONAL DE TECNOLOGIA DE INFORMAÇÃO E COMUNICAÇÃO NA CONSTRUÇÃO CIVIL, 5., 2011, Salvador. Anais... Salvador: LCAD/PPGAU-UFBA, 2011. Acesso em: 15 out. 2019

COMITÊ DE OBRAS PÚBLICAS. Caderno de Apresentações de Projetos em BIM. Secretaria de Estado do Planejamento – Governo de Santa Catarina.

EASTMAN, C., et al.Manual de BIM – Um guia de modelagem da construção para arquitetos, gerentes, construtores e incorporadores. Bookman, 2014, 503 p.Goiânia, v. 1, n. 7, jul. 2014.

GOLÇALVES, J. F. BIM: Tudo que você precisa saber sobre essa metodologia.– Mais engenharia – AltoQi. Disponível em: < http://maisengenharia.altoqi.com.br/bim/tudoo-que-voce-precisa-saber/>. Acesso em: 10 de abril de 2020.

GUIA ASBEA - Associação Brasileira dos Escritórios de Arquitetura: GUIA BIM FASCÍCULO I e II. Disponível em: <http://www.asbea.org.br/manuais> Acesso em: 21 set. 2019

IMBEC - Uso do BIM será obrigatório a partir de 2021 nos projetos e construções brasileiras. <https://www.inbec.com.br/blog/uso-bim-sera-obrigatorio-partir-2021 projetos-construcoes-brasileiras> Acesso em: 29 set. 2019.

Manual de BIM – Um guia de modelagem da construção para arquitetos, gerentes, construtores e incorporadores. Bookman, 2014, 503 p. PROJECT MANAGEMENT INSTITUTE – PMI.

MCGRAW HILL CONSTRUCTION. SmartMarket report on the business value of BIM for construction in major global markets: how contractors around the world are driving innovation with building information modeling. Bedford, Massachusetts: McGraw Hill Construction, 2014.

MELHADO, S. B. Qualidade do projeto na construção de edifícios: aplicação ao caso das empresas de incorporação e construção. 1994. 294 p. Tese (Doutorado em Engenharia). Escola Politécnica, Universidade de São Paulo, São Paulo, 1994.

MENEZES, G.L.B. – Breve histórico de implantação da plataforma BIM. – Disponível em:

<https://www.researchgate.net/publication/264992377\_Breve\_historico\_de\_implanta cao\_da\_plataforma\_BIM/> . Acesso em: 05 de maio de 2020.

MIDC. Decreto cria comitê estratégico para a disseminação do Bim no Brasil. 2017. Disponível em: <http://www.mdic.gov.br/index.php/noticias/2543-decreto-cria-comiteestrategico-para-a-disseminacao-do-bim-no-brasil>. Acesso em: 23 maio. 2020.

NÓBREGA JUNIOR, C. L.; MELHADO, S. B. Coordenador de Projetos de Edificações: Estudo e Proposta para Perfil, Atividades e Autonomia. Gestão e Tecnologia de Projetos, São Paulo, v. 8, n. 1, p. 69-89, jan./jun. 2013.

PRATES, Vinicius. BIM avança no Brasil. Construção Mercado, 2010. Disponível em: <http://construcaomercado17.pini.com.br/negocios-incorporacao-

construcao/112/artigo283816-1aspx>. Acesso em: 17 set 2017. REDDY, K. P. BIM for building owners and developers: making a business case for using BIM on projects. USA: Wiley, 2012.

PROJECT MANAGEMENT INSTITUTE – PMI. Um Guia do Conhecimento em Gerenciamento de Projetos (Guia PMBOK). 5a. edição, 2012, 616 p.

RUSCHEL, R. C. et al. O ensino de BIM: exemplos de implantação em cursos de Engenharia e Arquitetura. In: ENCONTRO NACIONAL DE TECNOLOGIA DE INFORMAÇÃO E COMUNICAÇÃO NA CONSTRUÇÃO CIVIL, 5., Salvador, 2011. Anais ... Salvador: LCAD/PPGAU-UFBA. Acesso em: 28 set. 2019.

TEKLA. O que é BIM? Disponível em: <https://www.tekla.com/br/sobre/o-que- %C3%A9-bim/>. Acesso em: 08 mai. 2020.

WONG, K. A; WONG, K. F; NADEEM, A. Building Information Modeling for Tertiary Construction Education in Hong Kong. Journal of Information Technology in Construction. v. 16, p. 467-476, fev. 2011. Disponível em: <http://www.itcon.org/2011/27>. Acesso em: 03 out. 2019.